# PRONTO Xİ

Applications Overview

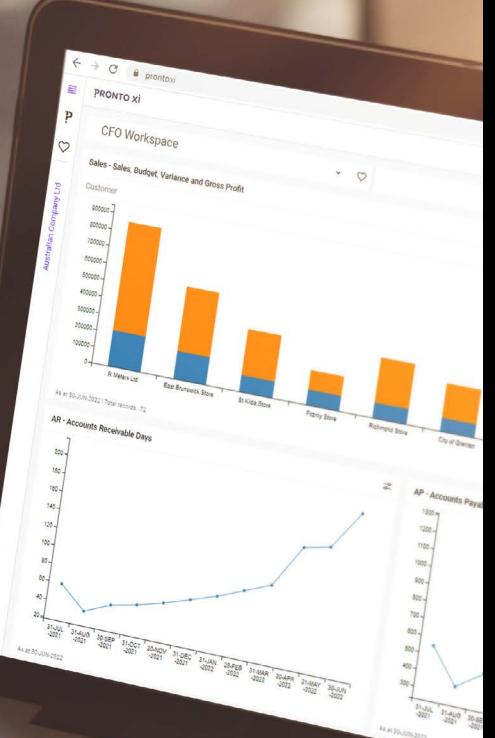

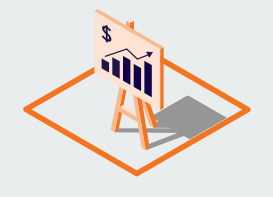

# Financials Financials

Accountability is the bottom line

#### **Trademarks**

Pronto Software, Pronto, Pronto Xi, the Pronto interrobang logo, the P interrobang logo, Pronto Woven, Pronto iQ and Pronto Cloud are all registered trademarks of Pronto Software Limited. All other marks are the property of their respective owners.

Copyright © 2022 Pronto Software Limited (ABN 47001337248).

#### **Disclaimer**

This document contains statements related to our current and future developments that may constitute forward-looking statements. They are subject to changes and may be available in a Pronto Xi 770 service pack or future release of Pronto Xi.

All diagrams, drawings, product screenshots and any other types of visualisations in this document, use demo or synthetic data created for display purposes only.

# Financials Contents

#### [Accountability is the bottom line](#page-3-0) 4

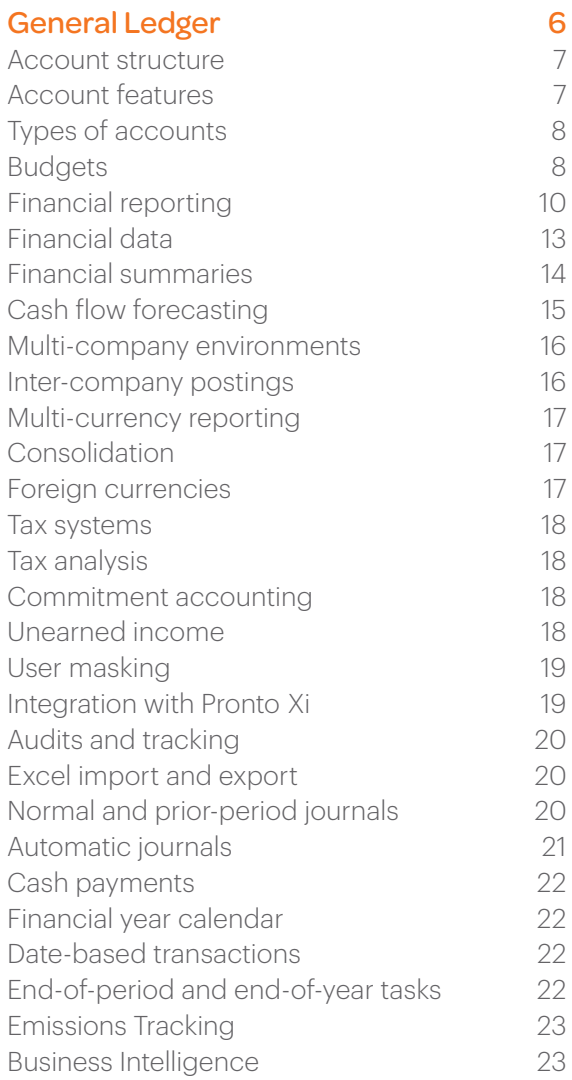

#### [Fixed Assets](#page-24-0) 25

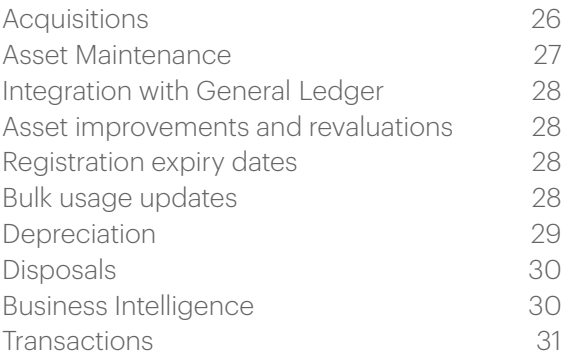

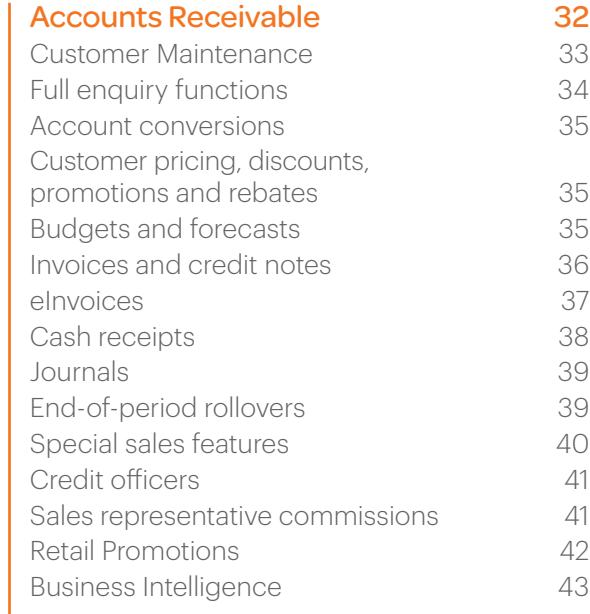

#### [Accounts Payable](#page-43-0) **44**

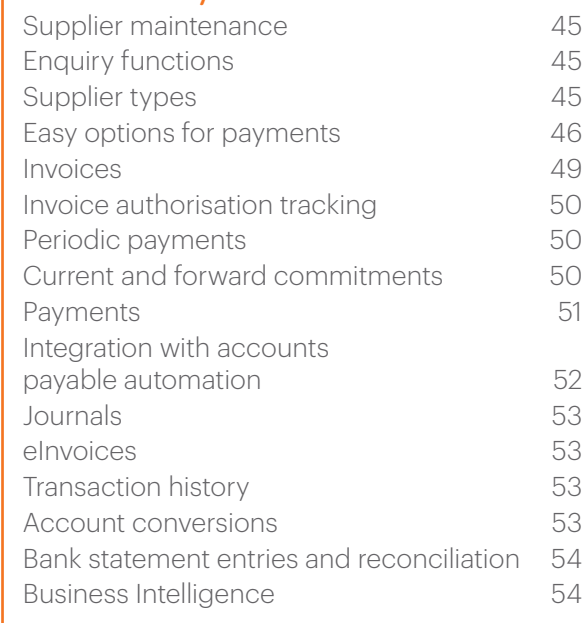

#### [Customer Central](#page-55-0) 56

# <span id="page-3-0"></span>Accountability is the bottom line

Take control of accounts receivable and payable, manage assets and understand your financial position at any point in time

With Financials, you have access to your business's complete financial position at any time.

Financials' four core modules form the basis of your Enterprise Resource Planning (ERP) system, delivering key financial information that enables solid strategic decision-making across all of Pronto Xi's integrated modules. Detailed financials are supplemented by a comprehensive budgeting system, helping to drive informed analysis and reporting.

Built for the enterprise, General Ledger (GL) provides a comprehensive solution for handling the financials of multiple companies in any currency, as well as offering multiple budgets, hierarchies, and cost centres. Because the module represents the financial outcome of your organisation's activities, it forms the basis for Pronto Xi's reporting and business insights.

Manage the full asset life cycle – from acquisition through to disposal – with Fixed Assets. Multiple acquisition and depreciation methods can be used, allowing you to keep valuations up-to-date. With full reporting and key performance indicator (KPI) capabilities, Fixed Assets is perfect for multinational companies with multi-jurisdictional assets and compliance reporting.

With Accounts Receivable, you ensure all your sales transactions are automatically processed with real-time updates to General Ledger. A fully functional system, Accounts Receivable offers the ability to hold very detailed information about your customers – including information flowing from Sales. Accounts Receivable can be used in a wide variety of environments, including wholesale, retail, service, project management and manufacturing.

Supplier accounts can be easily managed with Accounts Payable. It supports a variety of invoice types and payment options, and has the ability to automate invoice processing to save you time. With full integration with General Ledger and Purchasing, Accounts Payable gives you a detailed view of all supplier arrangements, transactions and approval levels.

Accountability is essential and easily managed within Pronto Xi. In addition to traditional budgeting at the General Ledger level, Pronto Xi provides comprehensive tools that support the budgeting process. For example, sales-based Configurable Budgets can be rolled up to GL Budgets, while any number of Hierarchy Budgets can be developed to meet specific reporting requirements. For lower-level budgets, like employee expenses, Pronto Xi offers transaction tagging, which allows you to easily capture and categorise transactions.

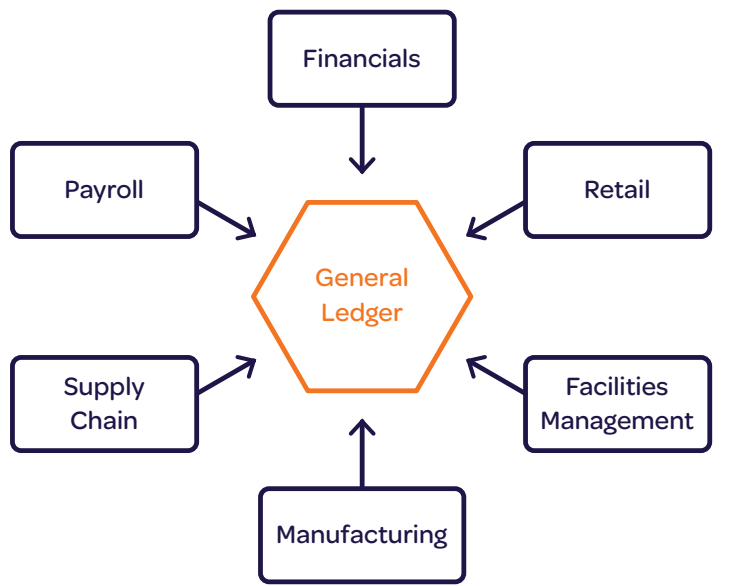

Overview of how General Ledger integrates with other Pronto Xi applications

# <span id="page-5-0"></span>General Ledger

Keep a tight rein on your finances

General Ledger (GL) is at the heart of your Enterprise Resource Planning (ERP) system, capturing the financial transactions processed in other Pronto Xi modules

 $\alpha$ 

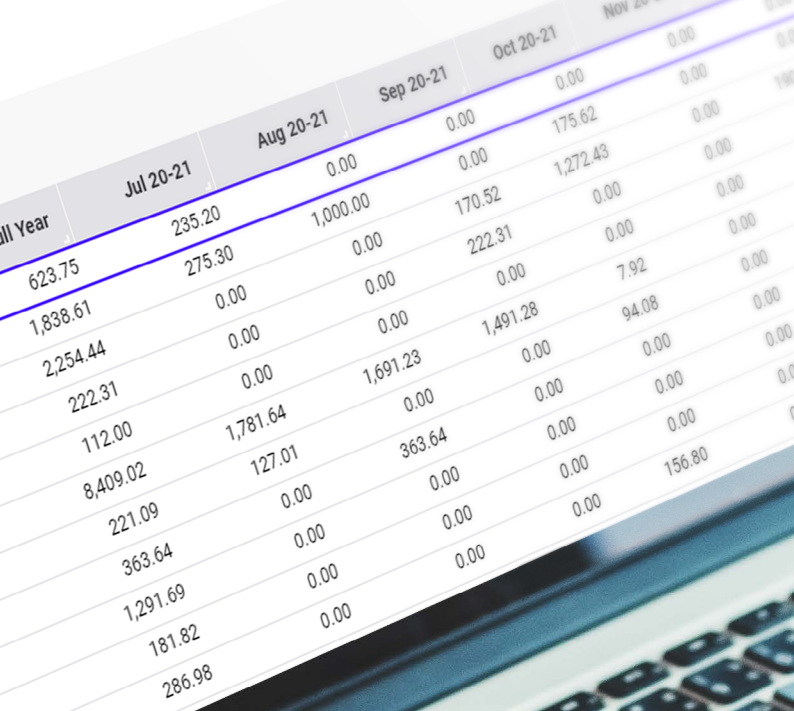

(By Master/Source/Tag) - Staff Amenities

<span id="page-6-0"></span>Features include:

- multiple companies, divisions and cost centres
- a high degree of automation
- the ability to process high transaction volumes
- integrated audit and tracking tools to help with regulatory compliance
- multiple budgets, with multi-currency support
- consolidation functionality, including foreign subsidiaries
- extensive reporting capabilities that utilise reporting hierarchies.

#### Account structure

To meet your organisation's specific reporting requirements, Pronto Xi incorporates a Master Chart structure.

The Master Chart gives you the ability to specify what each element within an account code represents. For example, the first two characters of an account code may represent the company; the next four characters a cost centre; characters seven and eight a department; and characters nine to 12 the natural account code.

Having defined which codes are valid for each component of the Master Chart, you can easily generate all, or a selection, of General Ledger accounts. This also has the benefit of reducing the chance of posting to incorrect accounts.

Your account structure can change as your business changes. For example, if your company uses one character for a region code and the number of regions increases, you can expand the account code to handle a larger range. Pronto Xi will maintain data integrity on the live General Ledger, including all archived history and related sub-ledgers.

#### Account features

General Ledger automates the flow of postings based on your specific requirements, using special accounts to specify how Pronto Xi will map each transaction onto General Ledger. This means that your data entry staff require only minimal knowledge of General Ledger postings.

For management and statutory reporting, you can maintain multiple budgets for each account code. You can also generate a variety of management reports, creating different views based on any number of hierarchies.

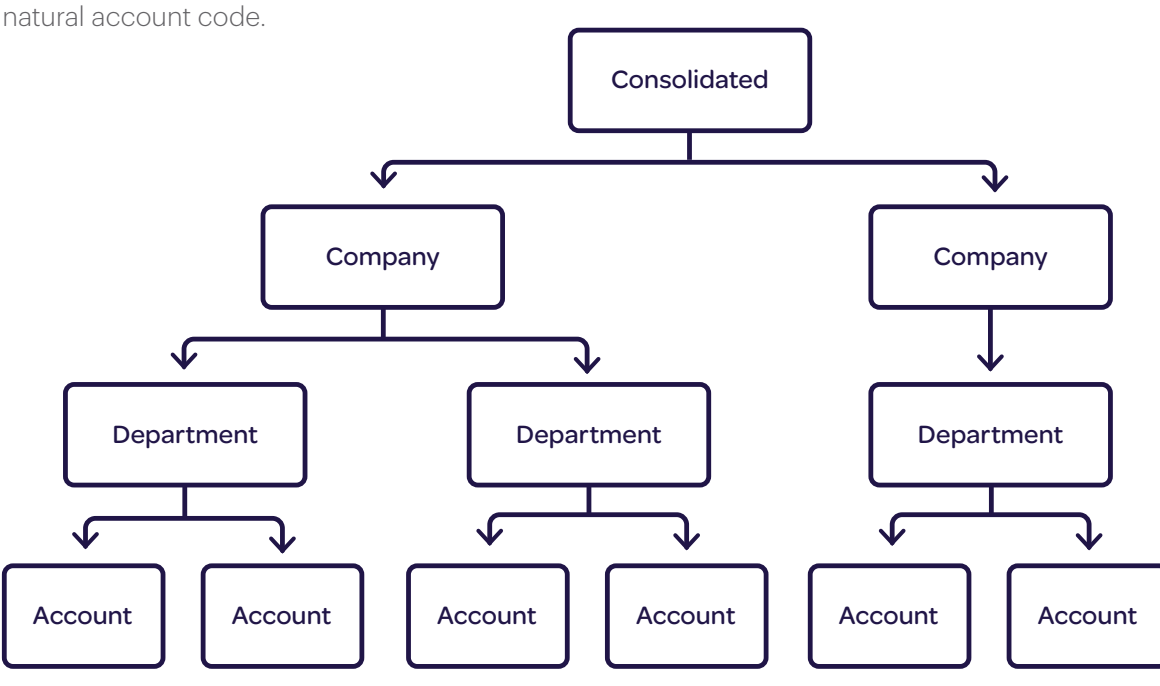

Create your own account structure

### <span id="page-7-0"></span>Types of accounts

#### **Statistical accounts**

To simplify reporting on non-financial key performance indicators (KPIs) – such as cost per unit produced, revenue per employee and cost per kilowatt – statistical accounts collate relevant non-financial operational data.

#### **Expense accounts**

Additional details can be captured for expense accounts based on General Ledger tagging. This is particularly useful for expenses such as entertainment, telephone costs and employee travel, or even for tracking small projects.

### Budgets

Flexible and intuitive budgeting capabilities are provided across General Ledger, including GL Budgets, Configurable Budgets and Hierarchy Budgets.

This common approach delivers:

- seamless interaction with Excel
- budget collaboration processes
- spreading and automated budget adjustments
- the ability to combine actuals with budgets to create adjusted budgets and forecasts
- sophisticated budget notes and auditing functionality.

#### **Budget maintenance and reporting**

GL Budgets provide a powerful, simple, flexible and intuitive approach to meet the most demanding financial budgeting requirements. GL Budgets can be maintained at the account code level or group level (such as by department or natural account) to allow budgeting to be performed at the reporting level. Budgeting can be manipulated at the lowest level, with full visibility of changes made.

GL Budgets have been optimised for easy data manipulation, meaning you can either use a set of in-solution tools or leverage the power of Excel. These tools enable you to create adjusted forecasts by combining actuals and budgets; apply spread factors; and export and import smoothly via Excel.

GL Budgets allow multiple people to contribute to the budgeting process using a structured contributor budgeting system that maintains flexibility and simplicity. The Budget Contributor Management function allows individualised and recipient-specific sub-budgets to be distributed. These separate contribution budgets can then be aggregated into the master budget.

Sales and inventory budgets can be pushed up to specified General Ledger account budgets, meaning that important information within the operational budgets can be leveraged in the GL Budgets.

GL Hierarchy Views allow you to intuitively view and interact with your budgets based on your Hierarchy Budgets. Your budgets roll up or expand using the same structure as your Profit and Loss (P&L) or Balance Sheet.

#### **Configurable Budgets**

Configurable Budgets allow you to create sales-based budgets using any combination of attributes from the customer and inventory master records.

For example, you could create a three-level budget based on a mixture of Brand, Class, Category, Group, Territory, Warehouse and Industry attributes.

The budgets can be created daily, weekly or per period, and can be based on a range of measures including value, quantity, gross profit and gross profit percentage.

With Configurable Budgets, you can create quantity-based items by customer budgets, which roll up to warehouses. These budgets can then publish a forecast which – because it aggregates to a warehouse – can be used to drive both material requirements planning (MRP) and distribution requirements planning (DRP).

Configurable Budgets can leverage special account structures to push the sales budget values up to the relevant GL Budgets, helping to provide simple yet practical bottom-up budgeting.

Configurable Budgets have been optimised to export to and import from Excel. This allows stakeholders from across the business to contribute to the budgeting process using the Budget Contributor Management function.

#### **Hierarchy Budgets**

Hierarchy Budgets allow you to create budgets based on existing reporting hierarchies.

Hierarchy Budgets are quick and simple to create. They provide the flexibility to budget at any level of granularity, with the budget then rolling up to the higher levels.

#### **Profit and Loss and Balance Sheet budgeting**

Profit and Loss (P&L) and Balance Sheet budgeting can now occur at any level directly in Pronto Xi. Budgets for the P&L and Balance Sheet can be changed directly in the Hierarchy View, removing the need to export and import data in spreadsheets.

#### **Budgeting by account code**

Pronto Xi also allows you to budget based on the elements that make up the account code, such as the company and the natural account.

The example below shows budgeting by natural account: freight expenses are rolled up in the top section, and the elements that make up the budget are broken down in the second section. Maintenance can occur at either level.

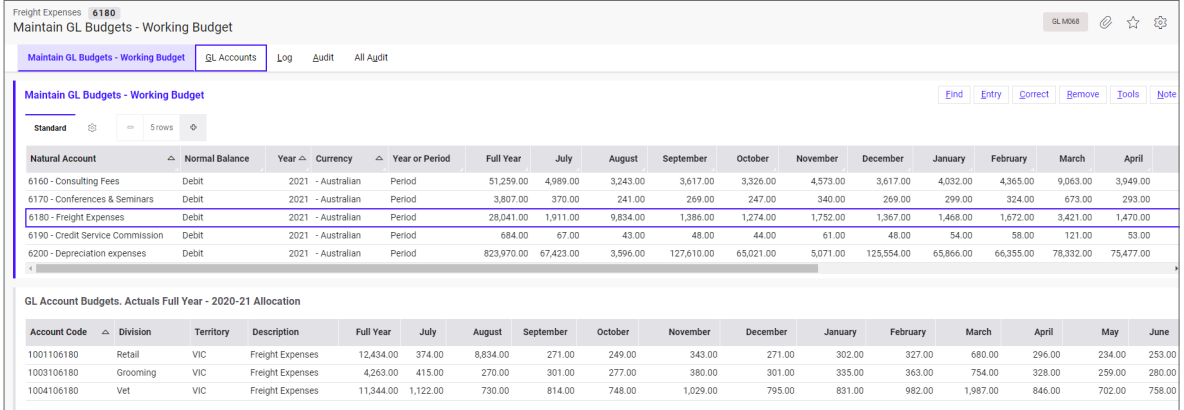

Create budgets based on natural accounts

### <span id="page-9-0"></span>Financial reporting

GL Hierarchies provide flexibility in how General Ledger accounts are structured for reporting purposes.

The reporting hierarchies allow the accounts to be structured based on the desired reporting outcome, ensuring that different users can get the reporting they need.

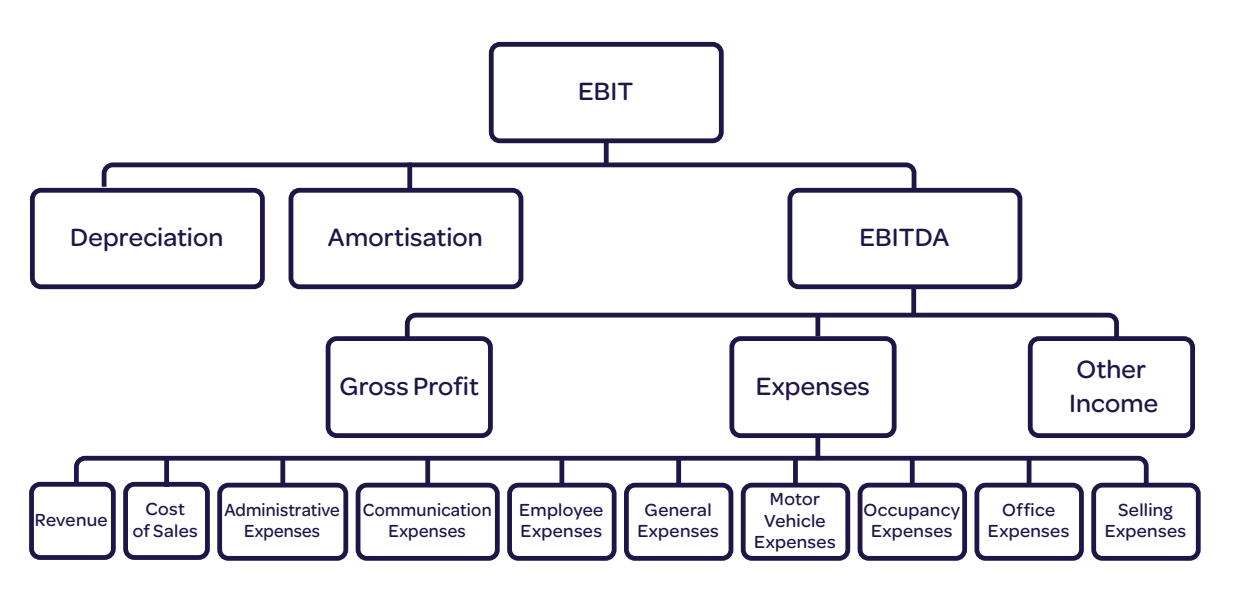

Overview of a small subset of GL Hierarchies

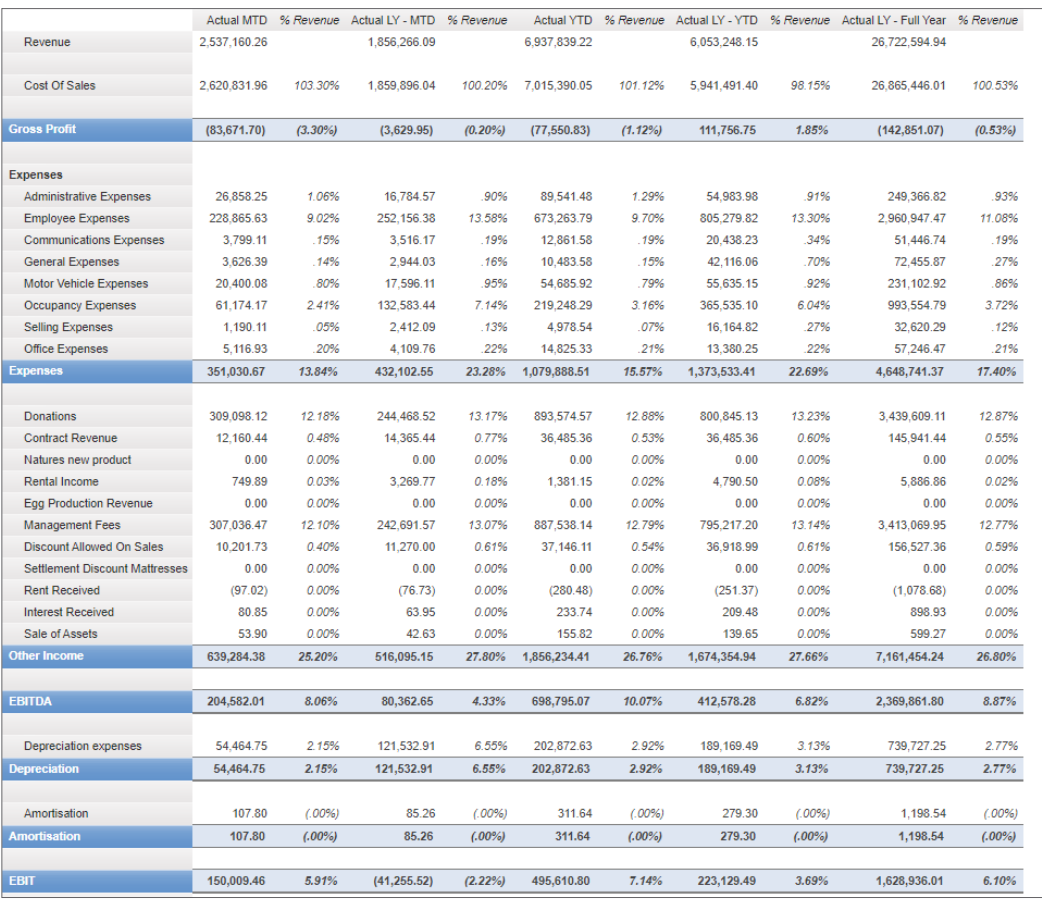

IBM™ Cognos™ Analytics\* statement of financial performance report

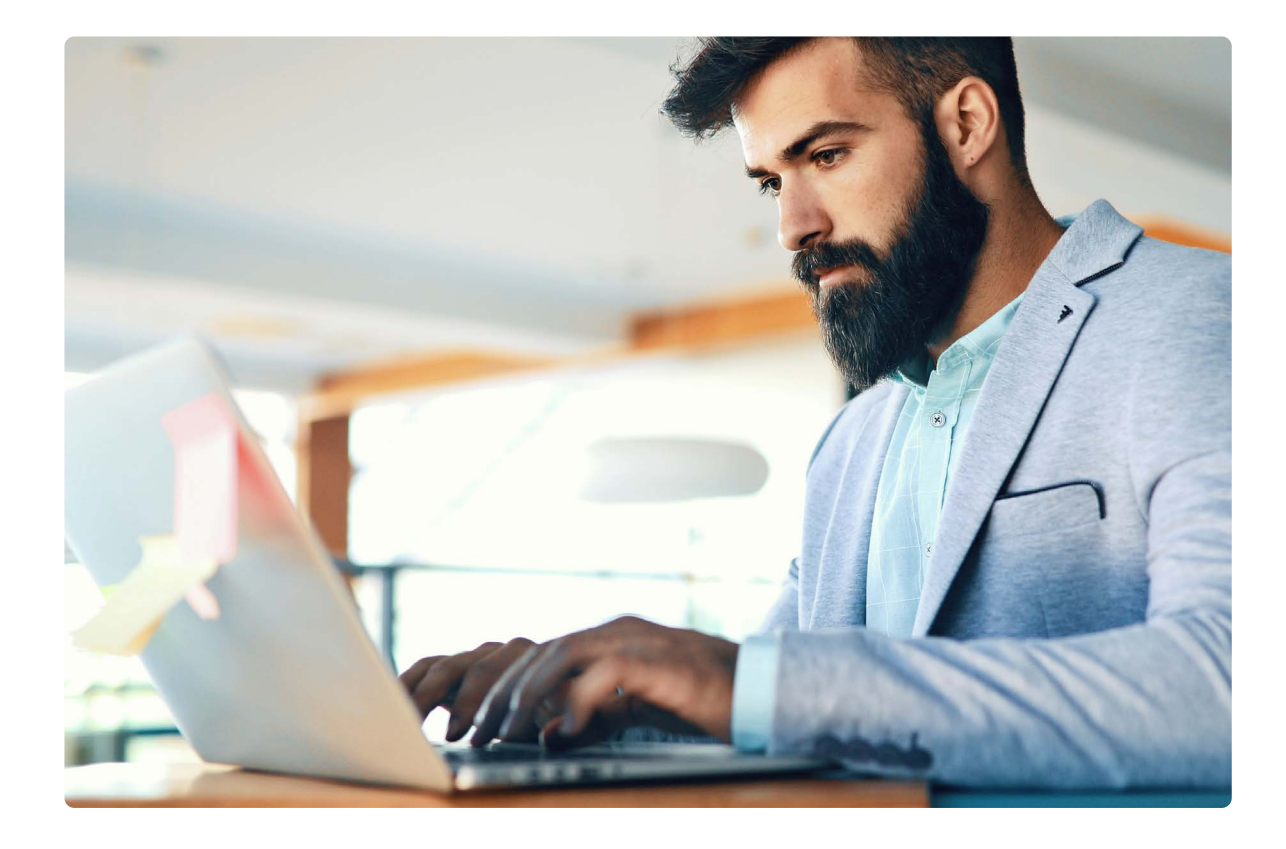

#### **Reporting hierarchy structures**

A simple hierarchy structure means that anyone with a knowledge of accounting can easily produce financial reports using GL Hierarchies.

Pronto Xi lets you define the hierarchy structure as a series of parent-child relationships in line with fundamental accounting principles. For example, Current Assets may sit under Assets and so on. Once the structure is defined, users simply need to determine where their natural accounts should attach to the hierarchy.

#### **Out-of-the-box financial reports**

General Ledger offers a selection of predefined compatible financial reports and hierarchies.

Attach your natural accounts to the appropriate spot within the hierarchy for outof-the-box reporting. Reports include P&L, Balance Sheet and a Statement of Cash Flow, with varying levels of detail available. For a detailed list of reports, see p23.

#### **Customised financial reporting**

To create your own hierarchy structures and reports based on natural accounts or full General Ledger accounts, you can begin with predefined hierarchies and make any necessary changes, or create hierarchies from scratch to get bespoke reporting outcomes.

From there, you can assign a single natural account to different places within a report – for example, a transport company may have a natural account for fuel, but the logistics department wants it to appear as a Cost of Sales account, while the marketing department wants it as an expense.

You can set accounts such as Cash at Bank to appear as an asset when they have a positive balance, and as a liability when they have a negative balance.

#### **Complex reports**

Because GL Hierarchies are built on simple parent-child relationships, they are intuitive and easy to understand. While they are generally populated with natural accounts, they can also be combined with separate hierarchies based on various elements of the Master Chart to deliver complex reporting outcomes.

#### **Transaction tagging**

Tags allow you to capture and categorise transactions, making it easier to track expenses at a granular level without needing to create new General Ledger accounts. For example, all motor vehicle expenses can be posted in a single account, using transaction tags to identify the types of expenses.

Tags are highly customisable, with support for hierarchy, budgeting and the ability to capture quantities such as litres of petrol or tonnes of extracted ore.

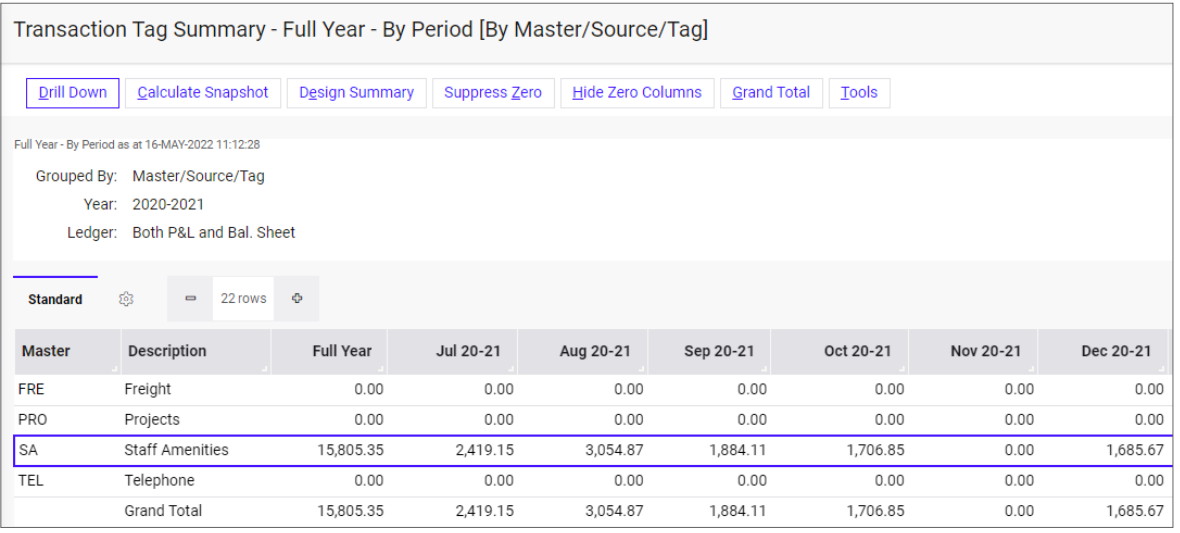

.

View a list of tags that can be associated with transactions

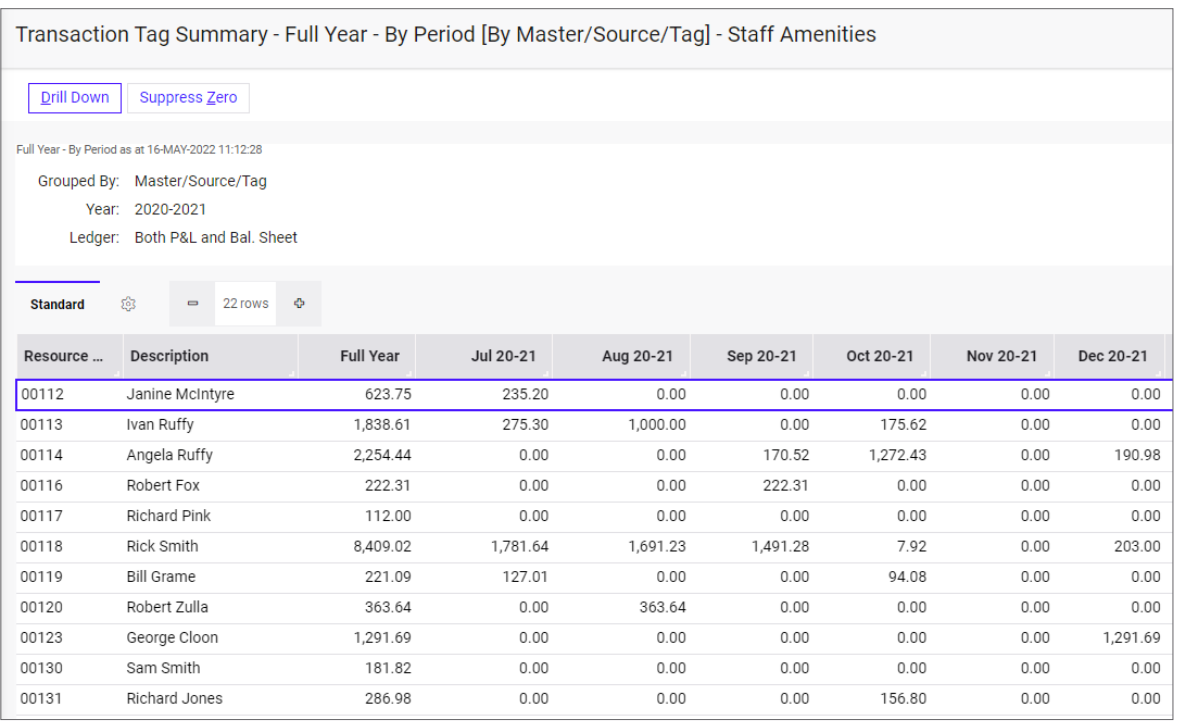

Drill down to transaction summaries for any tag

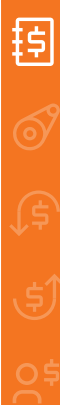

<span id="page-12-0"></span>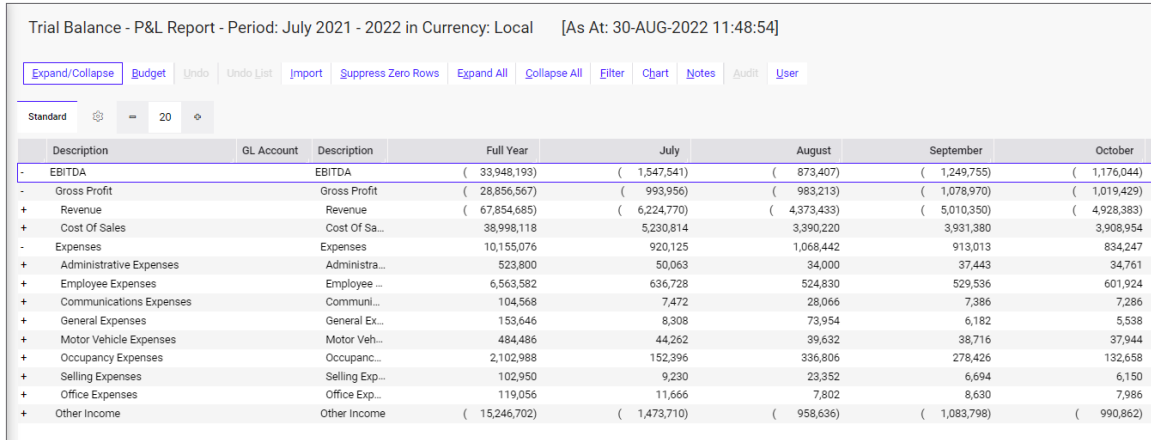

Create quick and powerful snapshots of key financial information with GL Hierarchy View

### Financial data

GL Hierarchy View allows you to create a view of your financial data within a Pronto Xi screen. By presenting financial information in a similar structure to traditional financial reports, GL Hierarchy View makes it easy to validate figures from your financial reports and reconcile back to source transactions within Pronto Xi.

So your team can get the information they need, views can be personalised for an individual and built into their Pronto Xi menu. In addition, because views obey masking, users will only receive appropriate information.

#### **View options**

As soon as the GL Hierarchy is populated, you can start using the default P&L View.

If you require non-standard or more complex views, you can use the GL Hierarchy View Designer to create a view exactly the way you want it.

View options include:

- using predefined views that mirror your default financial reports
- bringing in actual to budget, then calculating and displaying the variance
- having separate columns for different companies, territories or divisions
- building ratios between the rows so you can see information such as the cost of sales as a percentage of sales.

#### **Data updates**

Because GL Hierarchy Views are built using staged data, drilling up and down through the various levels is instantaneous.

The GL Hierarchy View can be set to automatically refresh overnight or you can do it "on the fly". You can also determine how many versions of the snapshot data you want to keep, so you can compare it with current data.

#### <span id="page-13-0"></span>**Reporting**

GL Hierarchy Views use the same hierarchies as standard Pronto Xi financial reports, enabling you to validate figures in your financial reports. It is also easy to drill through to the underlying transactions that contribute to the period balances.

In addition, you can push the views out to Excel for further manipulation or presentation.

### Financial summaries

The GL Executive Analysis Summary is a powerful analysis tool. It provides instant insights, and offers drill-downs to source data without having to create reports.

GL Summary Views are highly customisable, and can be based on a combination of General Ledger dimensions. These include natural accounts and departments.

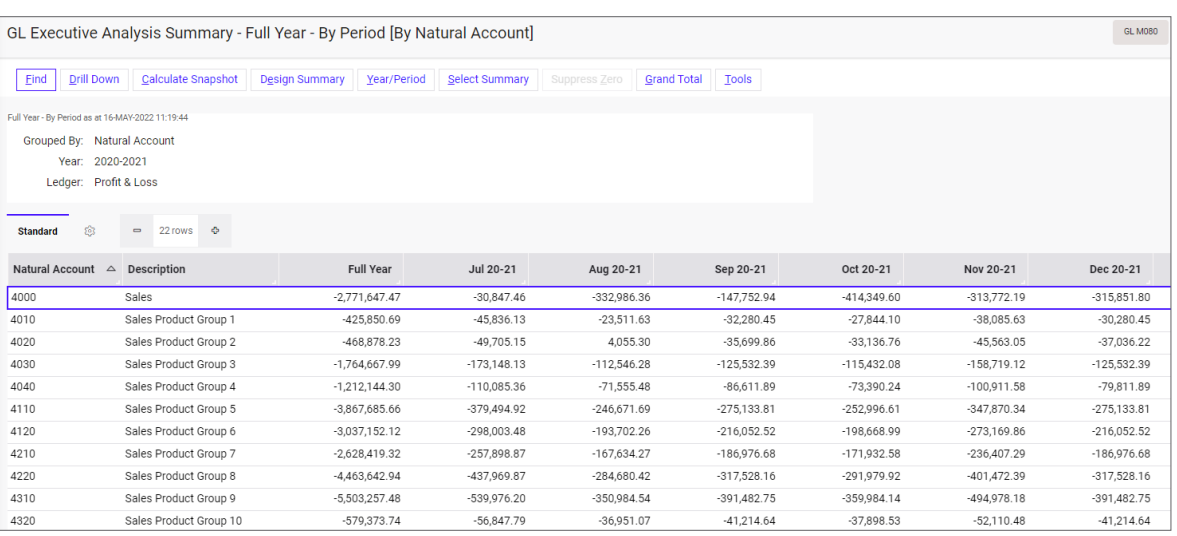

Get an overview of the General Ledger for a chosen period with the GL Executive Analysis Summary

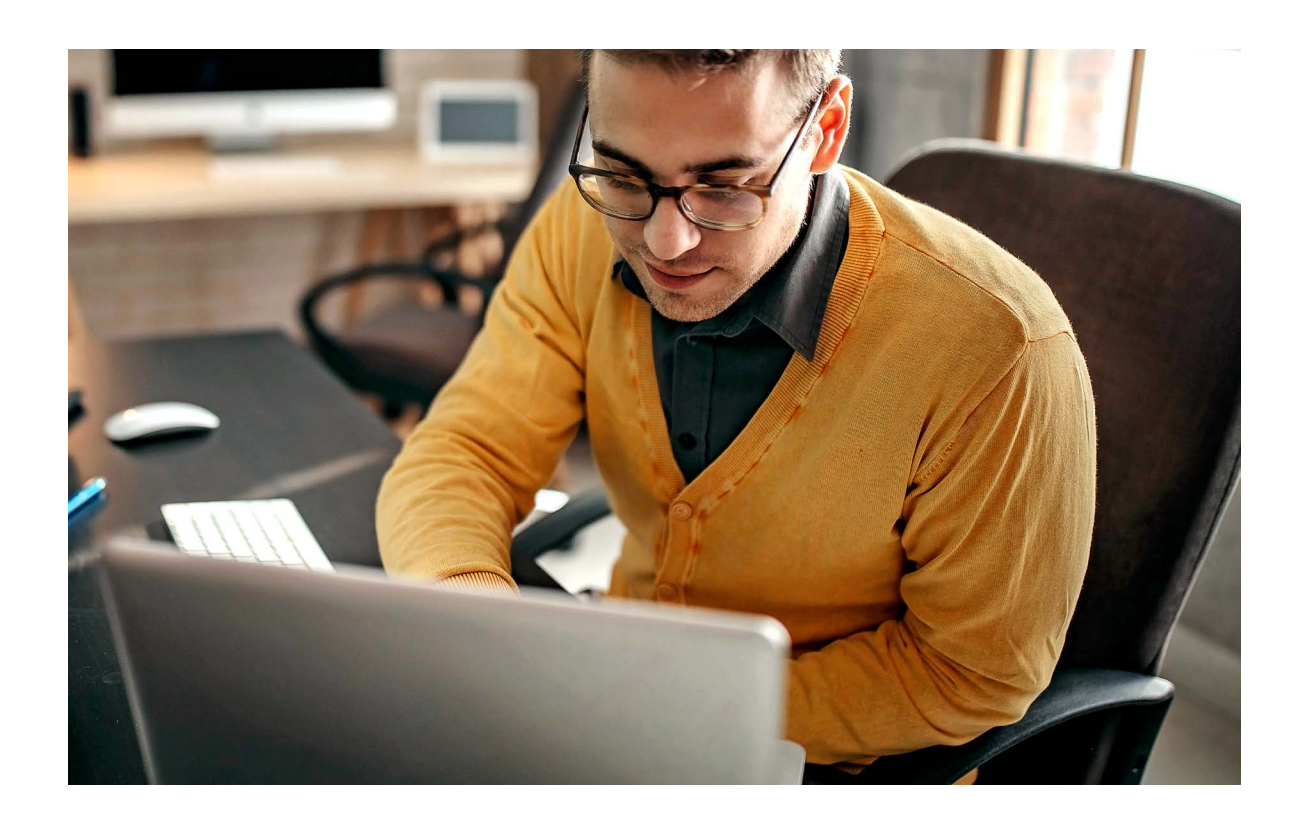

<span id="page-14-0"></span>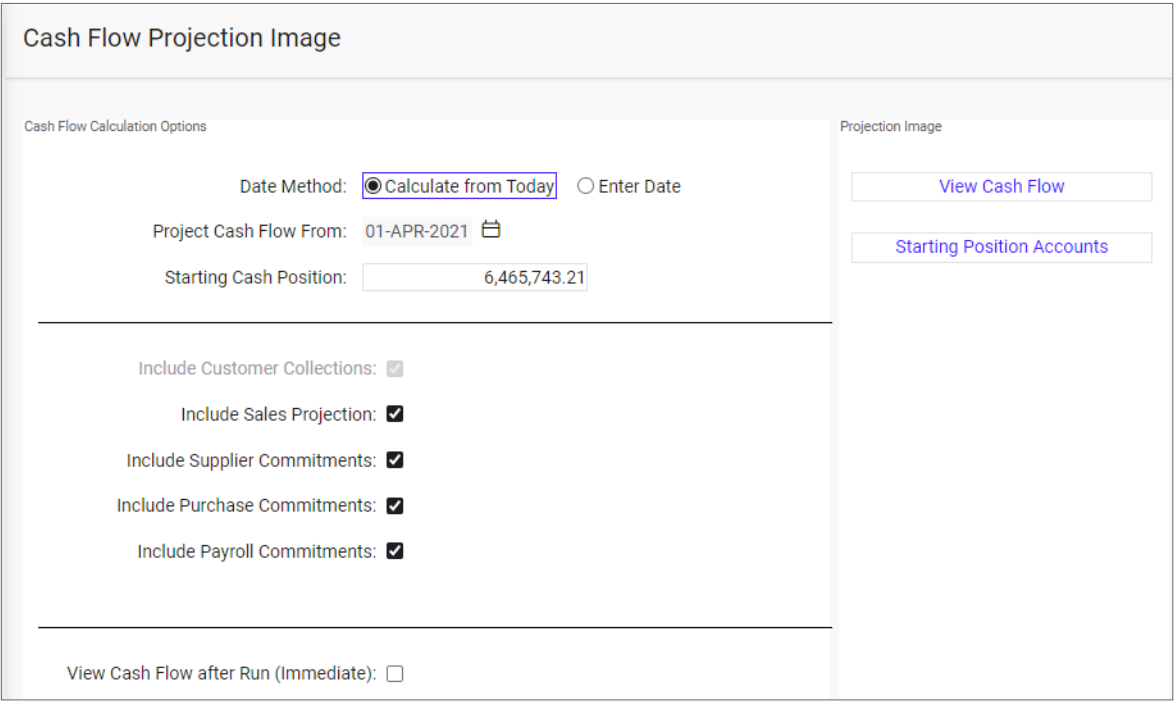

Choose how to calculate your cash flow projection

### Cash flow forecasting

The ability to accurately model projected cash flow is a fundamental requirement for managing a business's continued liquidity. With General Ledger, you can easily create effective and flexible cash flow projections.

Choose exactly what will be included in your projections, reflecting assumptions that are specific to your business. This means information that is not currently available in the underlying database (such as upcoming capital expenditure) can be reflected in cash flow projections.

Designed to work with Business Intelligence, cash flow reporting combines the power of Pronto Xi and the simplicity of IBM Cognos technology to deliver an outstanding solution.

### <span id="page-15-0"></span>Multi-company environments

There are four ways to manage multi-company setups:

- maintain multiple companies in one data set
- use separate data sets for each company, and consolidate to a holding company
- use separate data sets for each company's subsidiary ledger, and share a common General Ledger
- use foreign currency consolidation

Using the Master Data Management module, you can manage multiple franchises, trading companies or international subsidiaries. Get full visibility of all your business entities from a single view, helping you to focus on expanding your business without the data pains.

Data from individual entities rolls up automatically based on defined rules and configurations, significantly reducing the risk of errors due to double-handling.

Because you do not need to use spreadsheet imports or manual data transfers between your entities' financial teams, your period-end processing is quicker and error-free.

Multi-currency functionality means you can trade in local currencies while consolidating necessary information in your home currency. You can easily handle inter-company trading and manage transfer pricing with multicurrency transactions, while still adhering to the different tax and legal regulations.

By feeding consolidated data into IBM Cognos reports, you can create a bird's-eye view of your entire business across all your locations, domestic or international. With these powerful aggregation capabilities, you can manage inventory, enforce credit limits for customers, use attributes to segment data and much more.

#### Inter-company postings

In a multi-company environment with a single data set or a common General Ledger, General Ledger can automatically raise intercompany balancing entries. This ensures that each company remains in balance both within itself and within the General Ledger.

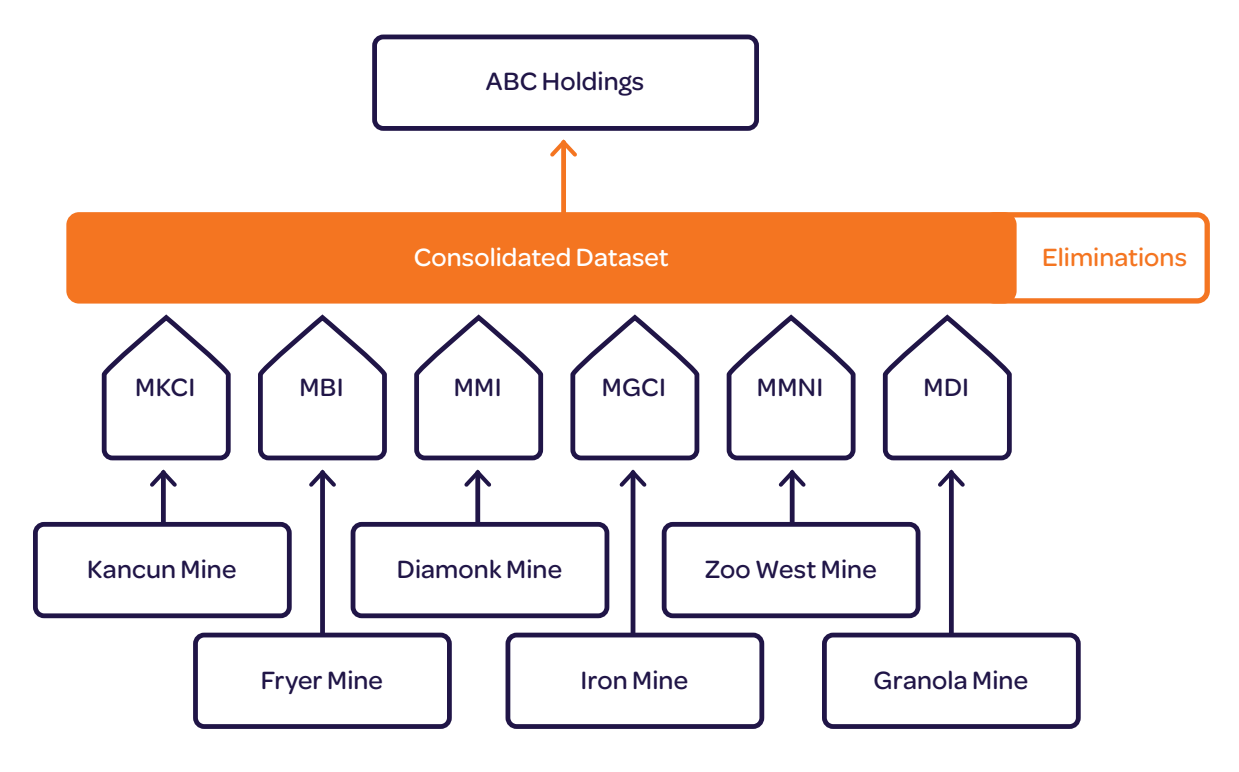

Multi-company consolidation

<span id="page-16-0"></span>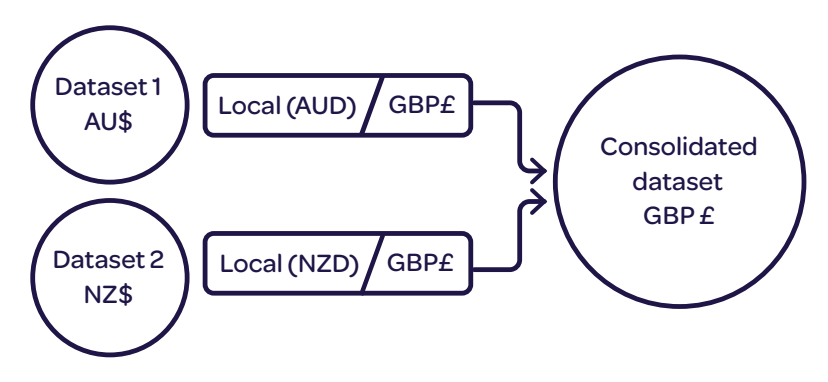

Overview of data consolidation into a reporting currency

### Multi-currency reporting

Pronto Xi's Multiple Reporting Currencies (MRC) functionality helps you meet demanding International Financial Reporting Standards (IFRS), which require transactions to be recorded in both a local currency and a "functional" currency.

MRC has been designed so transactions can be recorded in an unlimited number of functional currencies, providing you with complete flexibility. It also supports the "temporal method" of translation for fixed assets across each of the functional currencies.

In doing so, MRC helps complex corporate structures to comply with both local and international reporting, and to transact and report in a variety of currencies and jurisdictions.

The MRC capability can be used across Pronto Xi's General Ledger, Accounts Receivable and Accounts Payable modules.

### Consolidation

With a robust consolidation engine, GL Consolidation is a flexible, intuitive and powerful tool that supports a wide range of financial consolidation needs – from straightforward consolidations through to the most complex corporate structures.

Designed to work with Pronto Xi's Multiple Reporting Currencies, GL Consolidation is ideal for entities with operations in different regions that have different local currencies. It is also flexible enough to consolidate datasets with different financial periods and years, regular and irregular periods, and non-uniform charts of accounts.

### Foreign currencies

Foreign currency transactions are supported in Pronto Xi's Accounts Receivable, Accounts Payable and Purchasing modules, with values maintained in foreign currency and the local currency equivalent in General Ledger.

The Foreign Currency functionality can be used to maintain customer and supplier accounts, raise sales and purchase orders, process cash receipts, make cash payments, maintain bank accounts, and transfer funds to and from foreign bank accounts. Currency revaluations of foreign customer and supplier balances can also be performed.

<span id="page-17-0"></span>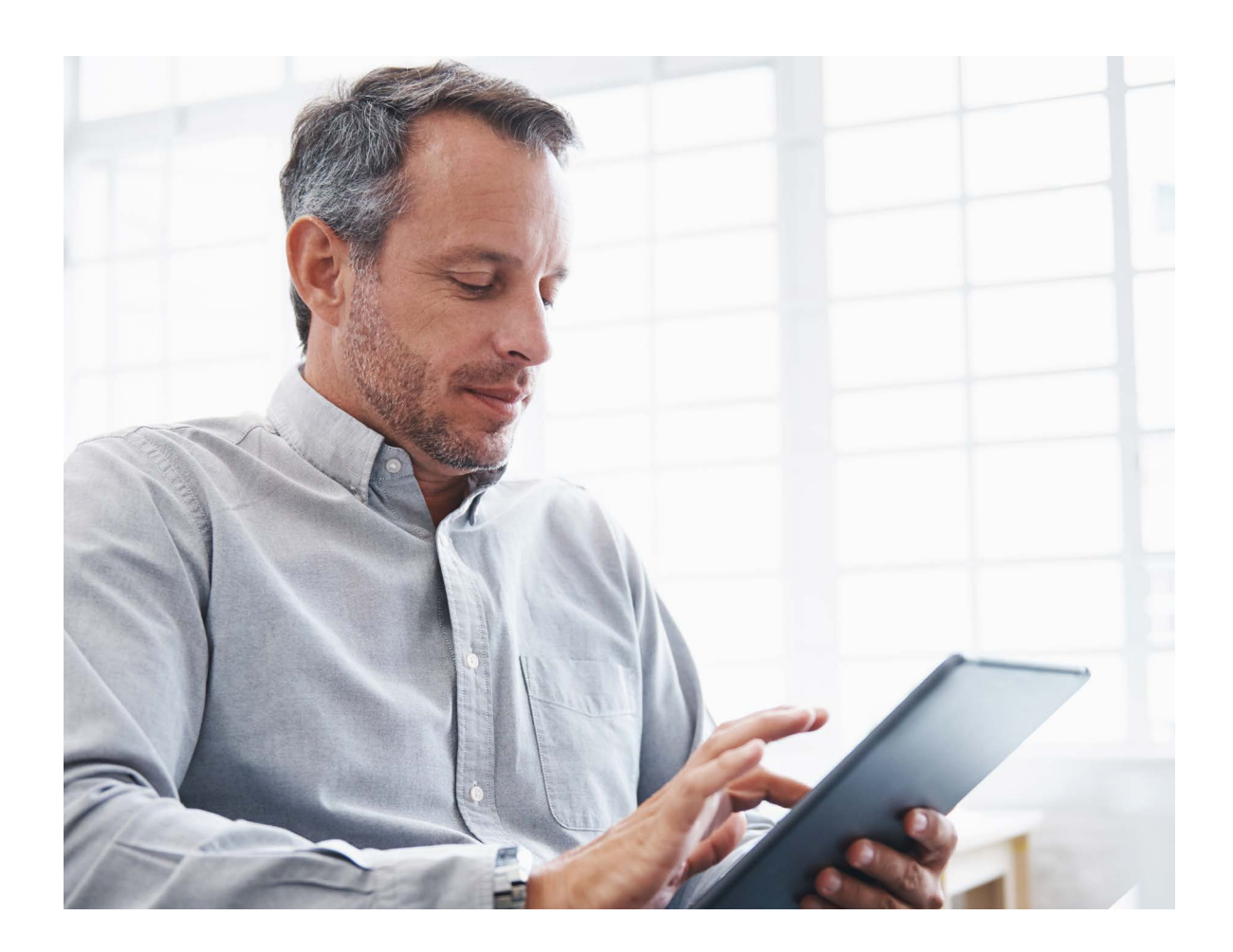

### Tax systems

General Ledger has a globally compatible tax architecture that underpins tax reporting.

With a low-level, data-driven setup, it caters for a broad range of international tax regimes and their ever-changing compliance requirements.

### Tax analysis

General Ledger provides a range of tools to analyse and reconcile tax for reporting purposes.

Tax analysis is presented in a data grid, so you can easily apply filters and export information, as well as identify and isolate the data you need to reconcile tax activities.

To ensure the integrity of the reporting requirements when returns are being prepared, records are collated into a datebased grouping and marked with a userdefined description. This allows multiple work streams to be undertaken without the risk of duplicated accounting.

### Commitment accounting

By raising a purchase order for an item, you can use commitment accounting to track the value of outstanding orders against a General Ledger account. This gives you greater control of expenditure performance against budget, and better information to plan cash flow.

### Unearned income

Pronto Xi's Service and Rental modules allow you to post unearned income (i.e. income earned on a contract that relates to a future accounting period) to a Balance Sheet holding account and take it up as income in the period that it applies to.

### <span id="page-18-0"></span>User masking

You can use masking to prevent individual users from viewing selected components of General Ledger. For example, you can restrict access to a specific department, company or region.

### Integration with Pronto Xi

Most General Ledger transactions are automatically posted from operational transactions processed through other Pronto Xi modules.

Updates to General Ledger and subsidiary ledgers are synchronised in real time and controlled by mapping tables or special accounts.

Mapping tables are simple to set up and allow you to customise postings based on your organisation's requirements. If the mapping is not fully defined, Pronto Xi uses predefined accounts to avoid operational discontinuity.

#### **PRONTO XI**

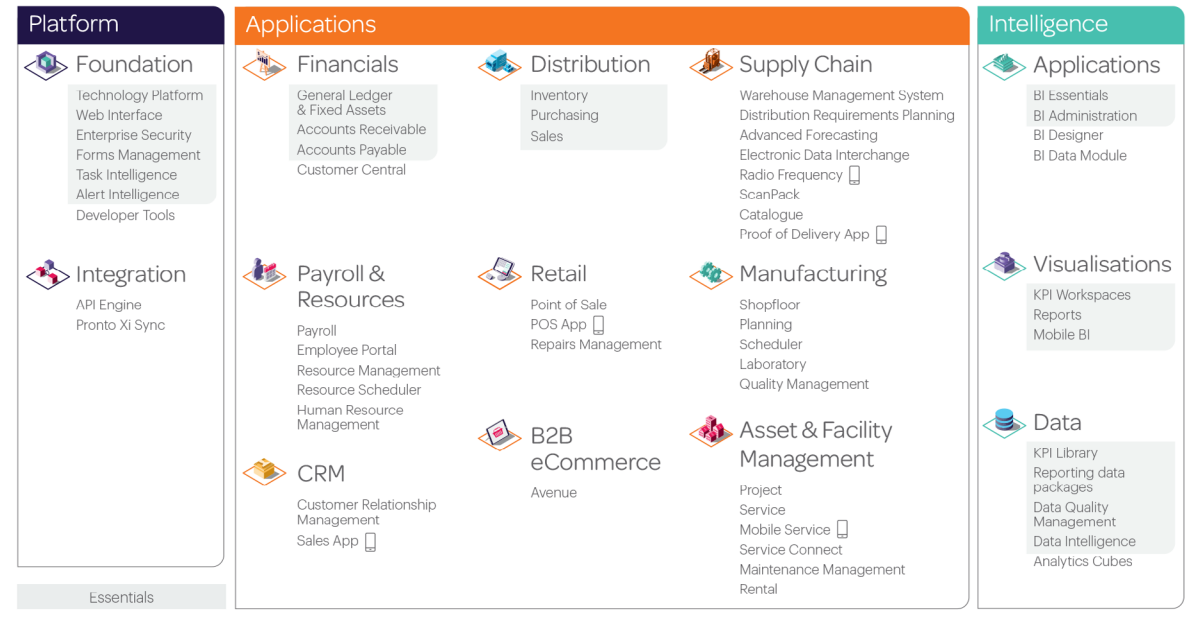

Pronto Xi product family

### <span id="page-19-0"></span>Audits and tracking

General Ledger's comprehensive audit and tracking tools help to simplify compliance.

Audit Management provides an integrated audit that registers changes to key data – who, what and when are captured automatically. Pronto Xi includes tools that allow you to view and manage the audit data.

Major transaction processes assign a tracking ID to events, while key enquiries allow you to drill back or forward through the various subledgers to view related postings.

A sales order can be traced through Inventory, Customer or General Ledger and all of its transactions viewed.

### Excel import and export

Files can be imported from a spreadsheet or a flat file into General Ledger or other Pronto Xi modules such as Accounts Receivable, Accounts Payable or Inventory. They can also be exported.

Bank statements, cash receipts and other bank information can also be imported.

### Normal and prior-period journals

Transactions can be posted directly into General Ledger without affecting any other ledger.

Journals are normally posted to the accounting period relevant to the transaction date; however, they can be posted to an earlier period, or the last period in the previous financial year, by using a prior-period journal.

Authorised users can post transactions to closed periods. These can be identified as being posted after the closure of the accounting period.

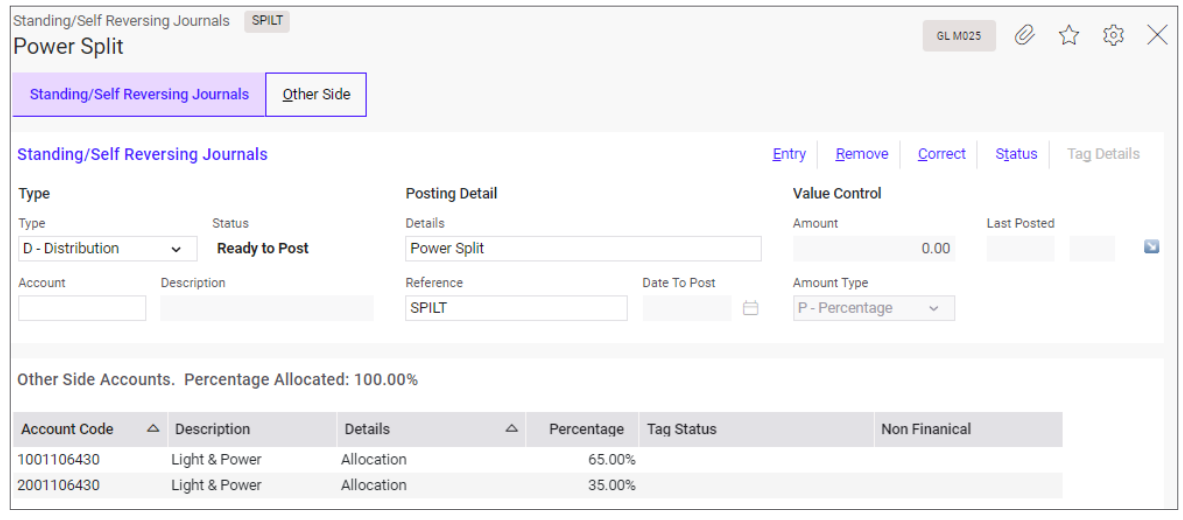

Manage standing and self-reversing journals

<span id="page-20-0"></span>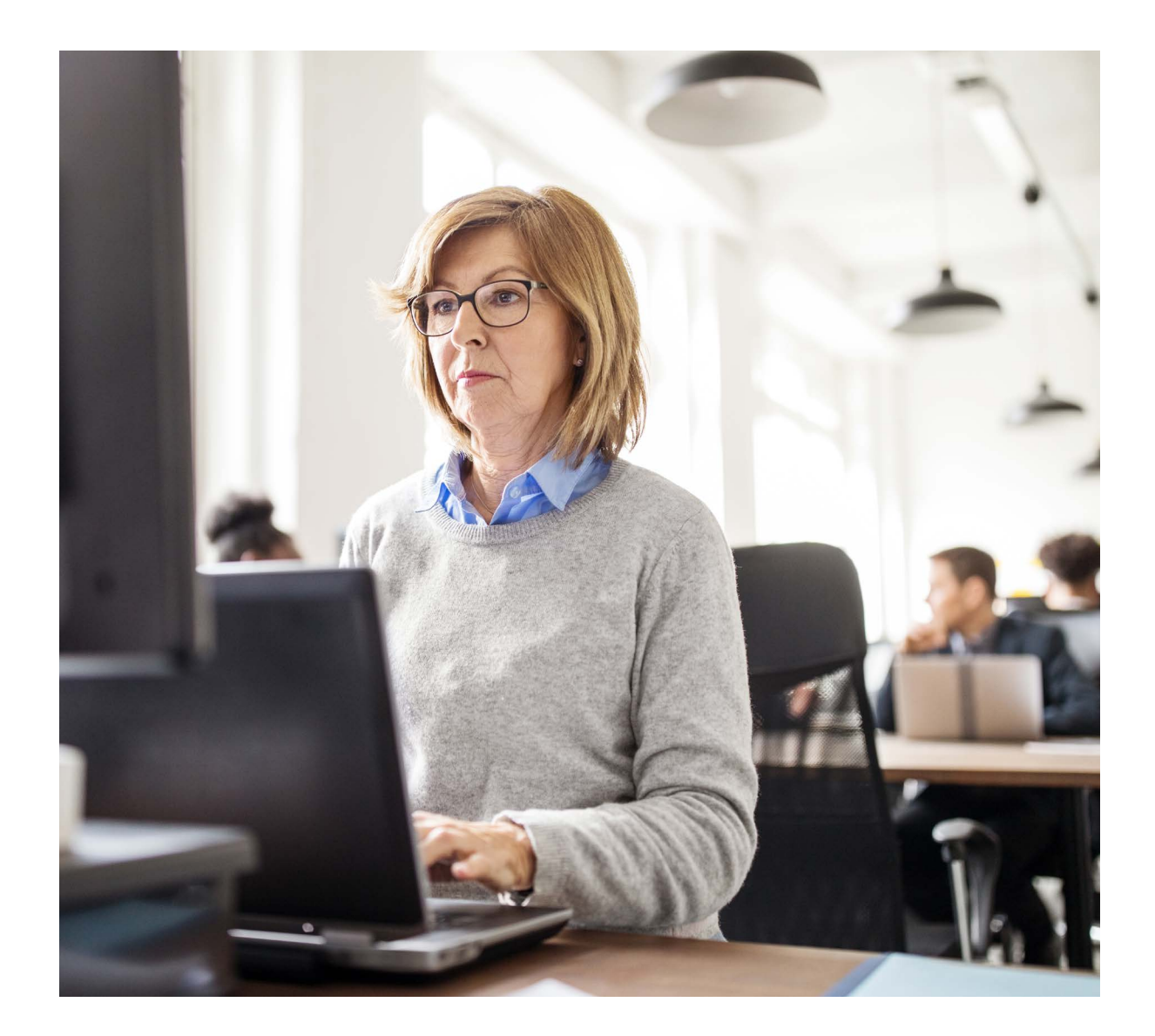

### Automatic journals

Automatic journals can be set up as templates for recurring general journals, eliminating repetitive data entry.

Recurring journal types include:

- Standing journals create a batch of entries for posting each month for a nominated number of months
- Distribution journals distribute the total period movement of one account across a range of accounts (for example, allocating expenses across cost centres) by percentage or set amount
- Masking journals distribute the total period movement of multiple accounts across a range of accounts (for example, allocating pooled cost centres across other cost centres)
- Self-reversing journals post in the current period and reverse with a future posting in the next period
- Periodic standing journals create a batch of entries for each month, but allow the amount to be posted to change each month while the accounts remain static

### <span id="page-21-0"></span>Cash payments

The Cash Payments functionality records payments from the bank for sundry expenses. It can also be used to post bank charges and other deductions from the bank account.

Cash payments can be made through the General Ledger, either via Accounts Payable or directly from the General Ledger. Details of a manually raised cheque can be included in the Cheque Register for reconciling.

You can also enter the payments' applicable tax, ensuring it is included in tax reporting and analysis.

You can keep transaction detail history for as long as necessary. In summary mode, General Ledger holds data by period for an indefinite number of years. Previous years' transactions are archived.

### Financial year calendar

General Ledger uses 12 or 13 user-defined periods. The length of each period is defined by the period start dates.

Both regular and irregular periods are supported. Irregular accounting periods are utilised in financial calendars – for example, each month can end on the last Friday, or 4–5 week period quarters can be used.

### Date-based transactions

The date of each transaction determines the period that it is posted in. The year and period number, relative to the financial calendar, is also stamped on each transaction.

This feature facilitates reporting and exporting information to third-party analytics tools. It also makes it easier to sort or filter transactions by accounting period and year.

### End-of-period and end-ofyear tasks

Many of the tasks involved in closing the current period are automatically performed by the Period End Processing function.

At year end, the Profit and Loss accounts are closed out to the Appropriation accounts and year-to-date balances updated. Each of Pronto Xi's main ledgers (Accounts Receivable, Accounts Payable, Inventory and General Ledger) can be rolled independently

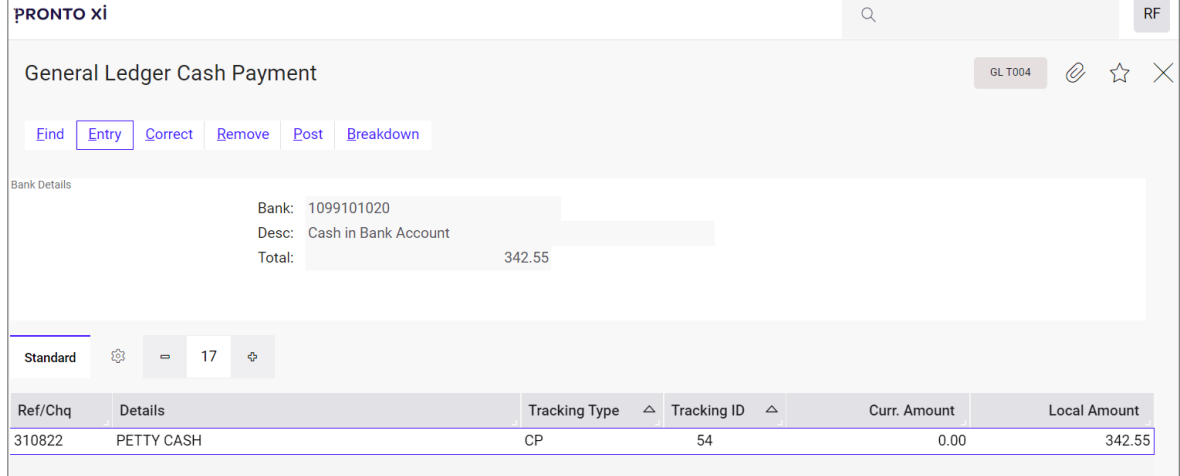

Record cash payments in the General Ledger

<span id="page-22-0"></span>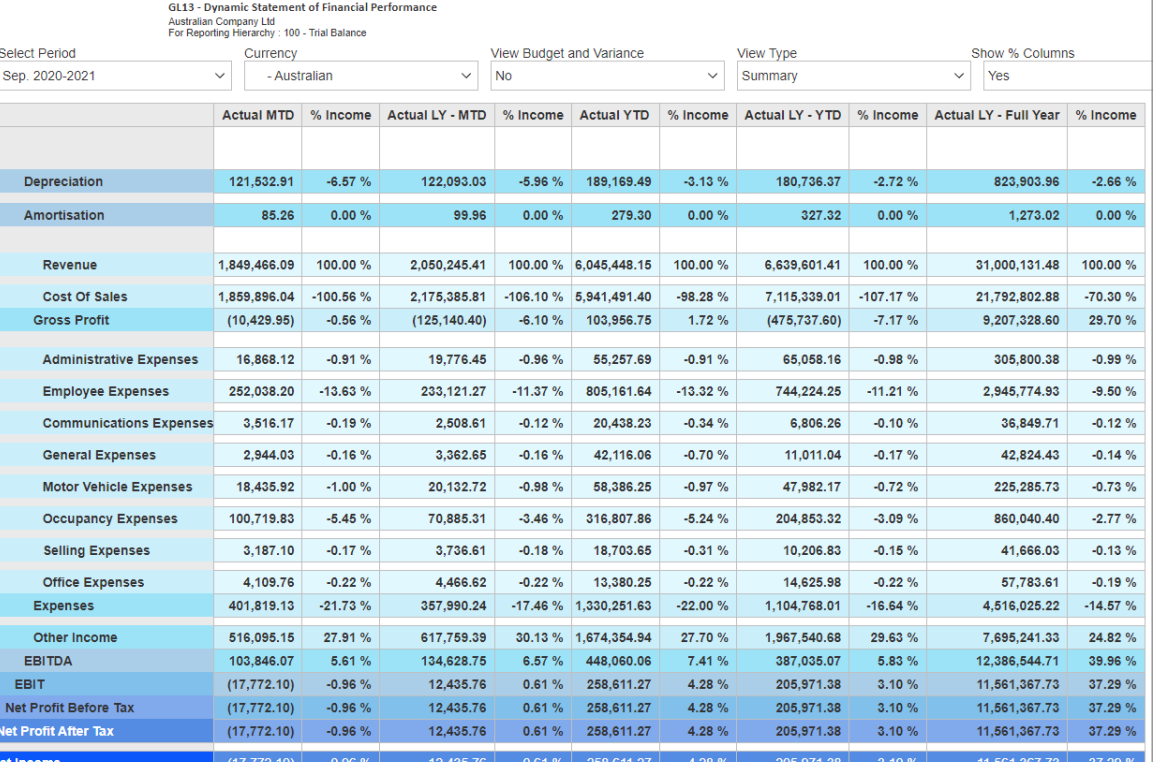

Use any of your reporting hierarchies to produce a Statement of Financial Performance, with an option to compare against budget

### Emissions Tracking

To help businesses improve their sustainability, Pronto Xi's Emissions Tracking functionality is accessible to every organisation running Financials.

Emissions Tracking captures activity data, calculates emissions and presents results. It records activity data during normal business operations, but business-specific operations can also be easily integrated by using infrastructure tools.

You can assemble, personalise, analyse and interact with carbon data through a dashboard.

Once you have set emission targets, Emissions Tracking lets you identify and quantify options, establish a strategy and implement a practical plan to achieve real results.

### Business Intelligence

#### **Financial reports**

Pronto Xi includes ready-to-go financial reports for the General Ledger, which include:

- Balance Sheet
- Profit and Loss (P&L)
- Trial Balance
- Transactions
- Expense Analysis Summary & Detail
- Projected Cash Flow
- Account Movement Analysis
- Goods Received Not Invoiced (GRNI)
- Statement of Cash Flow

#### **KPI Library General Ledger metrics**

Pronto Xi's KPI Library has a range of preconfigured key performance indicators (KPIs) that help you analyse your business and make effective and informed decisions.

The KPIs for General Ledger include:

- Current Ratio
- Quick Ratio
- Cash Ratio
- Working Capital
- Debt/Equity
- Return on Asset
- EBITDA to Sales
- Return on Equity
- Return on Capital Employed
- Revenue
- Cost of Goods Sales (COGS)
- Gross Profit
- Operating Expenses
- EBIT
- EBITDA
- Net Income
- GL Accounts Receivable Values
- GL Accounts Payable Values
- Inventory Value
- GL Cash Value
- GL Investments

These metrics can all be shown as snapshots, providing the ability to analyse trends over time.

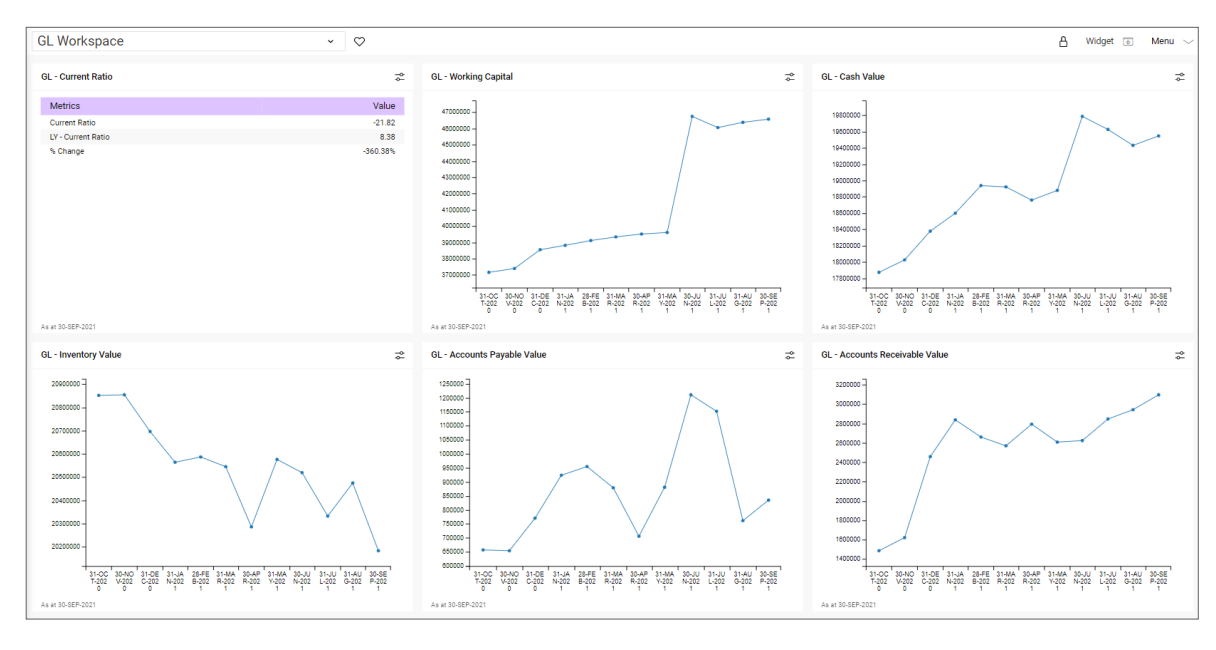

Create KPI snapshots, email them to colleagues or deploy them with your company

## <span id="page-24-0"></span>Fixed Assets

Fully manage all your fixed asset transactions - including acquisition, disposal, transfer, depreciation, revaluation and reporting – with Fixed Assets

Pronto Xi's Fixed Assets module is a dynamic, robust and flexible suite of solutions, designed to efficiently manage assets all the way from acquisition to disposal. Fixed Assets is perfect for multinational companies dealing with multi-jurisdictional asset management and reporting.

With Pronto Xi, you can attach unlimited numbers of depreciation regimes to each asset. Each regime (for example, book or tax) can have its own acquisition cost, depreciation method and depreciation rate – and you can retain a full transaction history for as many years as you choose.

Streamline your processes with Pronto Xi's bulk transactions functionality. All the usual tasks associated with managing your fixed assets can be performed either on an assetby-asset basis or in bulk – and, because bulk transactions can be easily exported to or imported from Excel, you can enhance your efficiency even further.

Make the most of your assets

- <span id="page-25-0"></span>• post depreciation into next year – even when General Ledger has not been rolled
- set default control accounts and only override the exception
- split depreciation expense across multiple accounts at the asset level
- set depreciation expense posting at an individual asset level
- revalue classes of assets using the Asset Class field
- set separate user-definable calendars against each depreciation regime

### **Acquisitions**

There are five methods of processing an asset acquisition:

#### **Manually**

Create the asset profile from within the Asset Register, which posts amounts to a clearing account in the General Ledger.

#### **From an inventory item**

Create an asset from an inventory item, which automatically transfers the item from the inventory ledger.

#### **From a purchase order**

Create the asset profile while raising the purchase order or post directly to a specific General Ledger account. This makes it easy to keep your Asset Register up-to-date.

#### **From a supplier's invoice**

Create an asset profile while processing a supplier's invoice, without needing to raise a purchase order.

#### **Via bulk entry or bulk import**

Acquire multiple assets in a single screen using bulk entry. You can also import multiple assets from Excel, with the system providing all the necessary validations

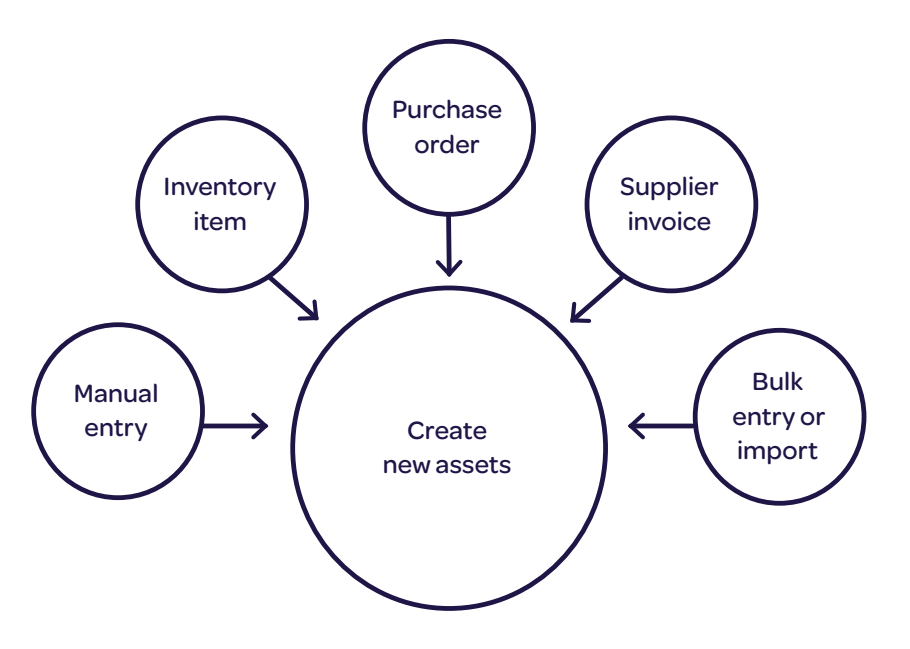

Create asset entries using multiple methods

### <span id="page-26-0"></span>Asset Maintenance

Pronto Xi's Asset Maintenance functionality uses a unique asset number or label for each asset, which can be manually or automatically generated. Additional numbers or labels can also be entered against an asset to aid identification (for example, a motor vehicle registration number).

Associated assets may be linked in a parentchild relationship – for example, a "parent" computer may have a keyboard and screen as "child" assets.

Asset Maintenance allows you to view additional details (such as attachments, service maintenance or schedules).

You can also decide how to structure your assets for reporting purposes and easier management.

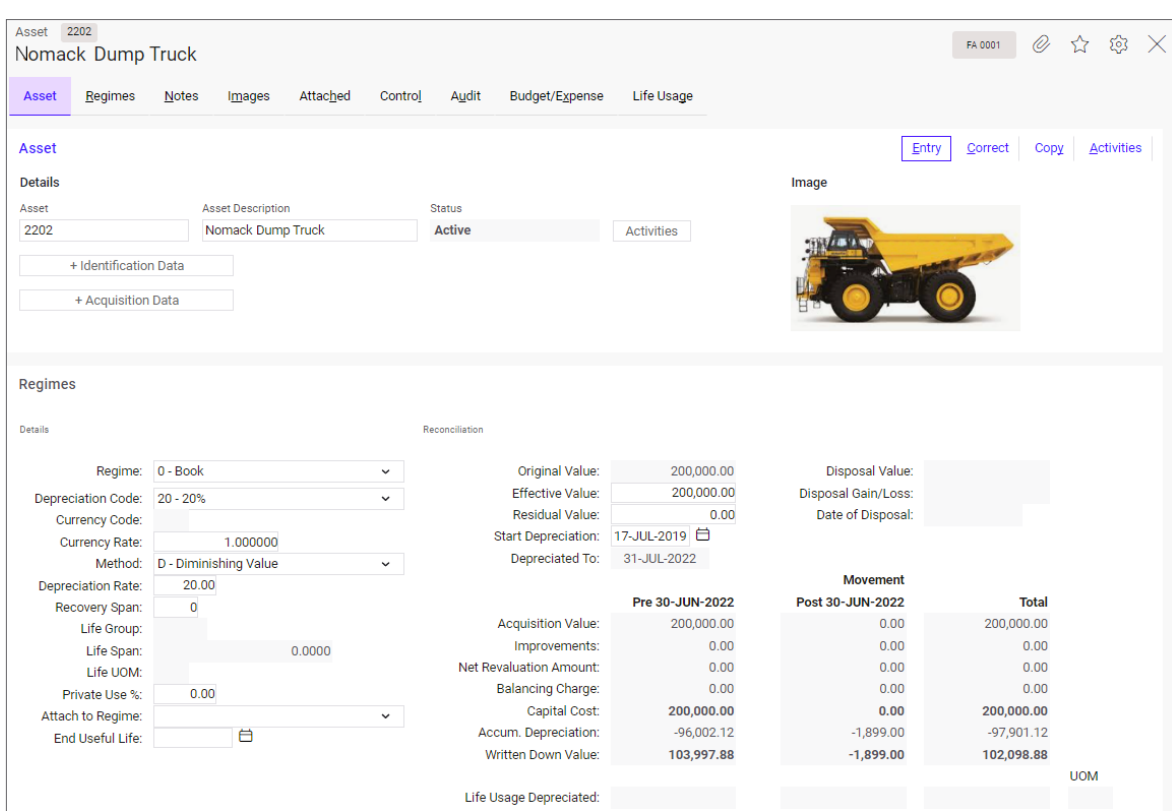

Easily manage your fixed assets

#### <span id="page-27-0"></span>Integration with General Ledger

Fixed Assets posts asset transactions directly to the relevant General Ledger accounts.

Assets are assigned to a group/location combination, enabling tasks such as depreciation and revaluation to be easily performed on a range of assets.

These groupings also determine General Ledger posting and allow users to:

- set default control accounts and only override the exception
- split depreciation expense across multiple accounts
- set depreciation expense posting at an individual asset level

### Asset improvements and revaluations

Use Fixed Assets to record improvements to an asset. The improvement forms an integral part of the asset – it is added to the book capital cost and included in the depreciable cost of the asset.

Pronto Xi also allows asset revaluations. The amount of the revaluation is offset to a General Ledger account specified in the interface record, and all subsequent revaluations are handled in accordance with the relevant standards.

### Registration expiry dates

The Asset Vehicle Maintenance screen tracks a vehicle's registration expiry, allowing Alert Intelligence to notify users of impending expiry dates across relevant assets.

### Bulk usage updates

.

Assets can be grouped to simplify usage depreciation. For example, you can enter a figure for units consumed and apply it to an asset group. All assets in the group will be automatically updated with the new data

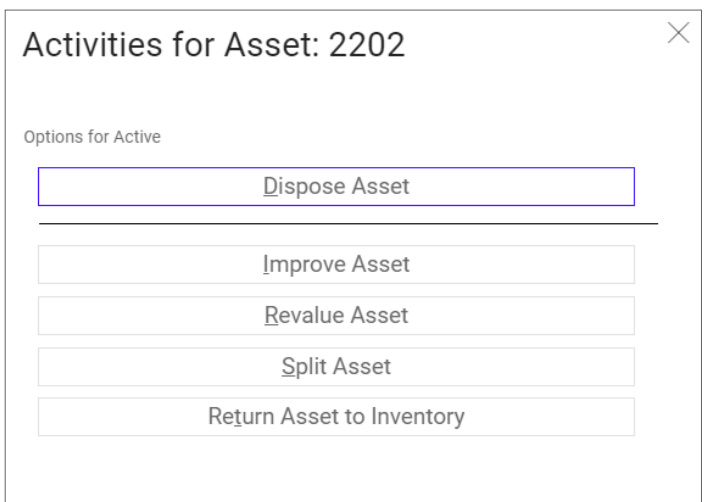

Make changes to an asset using a range of options

### <span id="page-28-0"></span>Depreciation

Pronto Xi supports four depreciation methods: straight line, diminishing value, units of use and variable depreciation.

Where diminishing value depreciation is used, the amount of depreciation for each period can be weighted by applying spread factors.

Variable depreciation can be used to meet the modified accelerated cost recovery system (MACRS) accounting requirements in the United States. Variable depreciation can also be used to assist with low-value pooling under Australian tax rules.

Each asset offers book depreciation and tax depreciation, and you can attach as many additional depreciation regimes as you choose. Each regime can use a different depreciation method and rate. Each depreciation regime can be adjusted independently, and each retains a full transaction history.

Assets can be depreciated either individually or in bulk.

A detailed depreciation schedule can be reviewed before depreciation is posted and the Asset Register and General Ledger are updated.

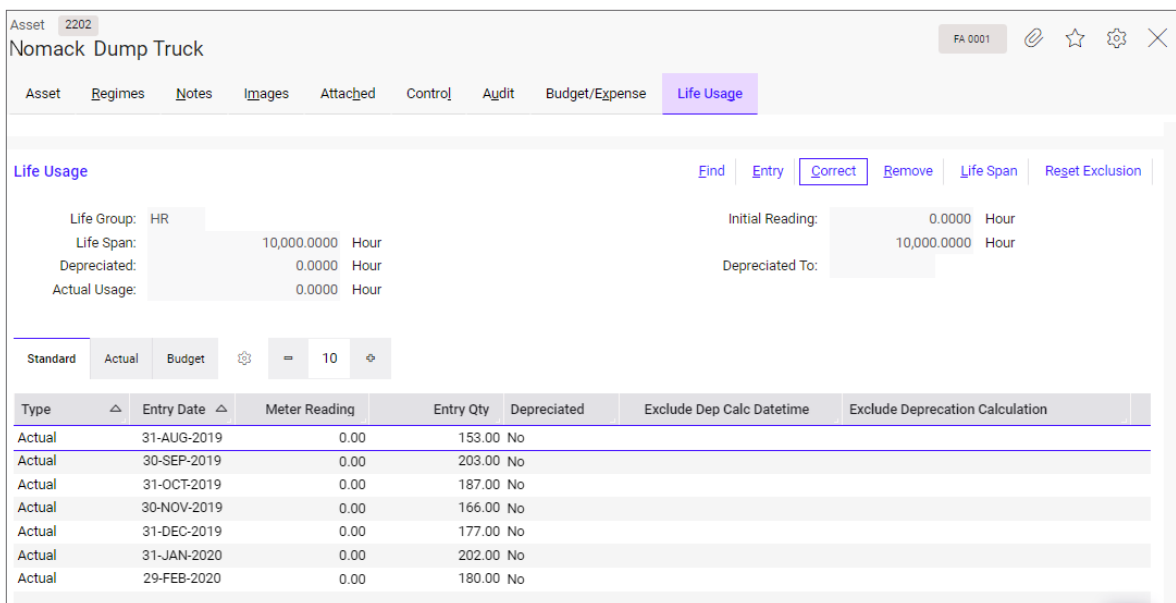

Record asset usage information for depreciation purposes

### <span id="page-29-0"></span>**Disposals**

When disposing of an asset, Fixed Assets can calculate book depreciation up to the disposal date, or for the full year in the year of disposal.

Once the disposal has been posted, no further transactions may be processed against the asset.

Fixed Assets can process balancing charges, allowing you to apportion the tax profit on the disposal of an asset against the cost of a replacement asset.

### Business Intelligence

Pronto Xi delivers a complete set of readyto-go operational reports, helping finance and accounts staff to run their day-to-day operations and gain real-time insight into the business's performance.

Operational reports come with in-built filters and summary headers, meaning users have greater control over the information that is reported.

Pronto Xi's out-of-the-box operational reports include:

**Acquisition** – displays values of all fixed assets by selected acquisition date; it can also be used for reconciliation purposes.

**Activity** – shows movements in value for any asset transacted between selected dates; it can also be used for reconciliation to General Ledger accounts.

**Disposal** – displays values of disposed assets (including capital gain or loss on disposal) by selected acquisition or disposal date ranges.

**Reconciliation** – shows the reconciliation of fixed assets to the General Ledger for a selected General Ledger period.

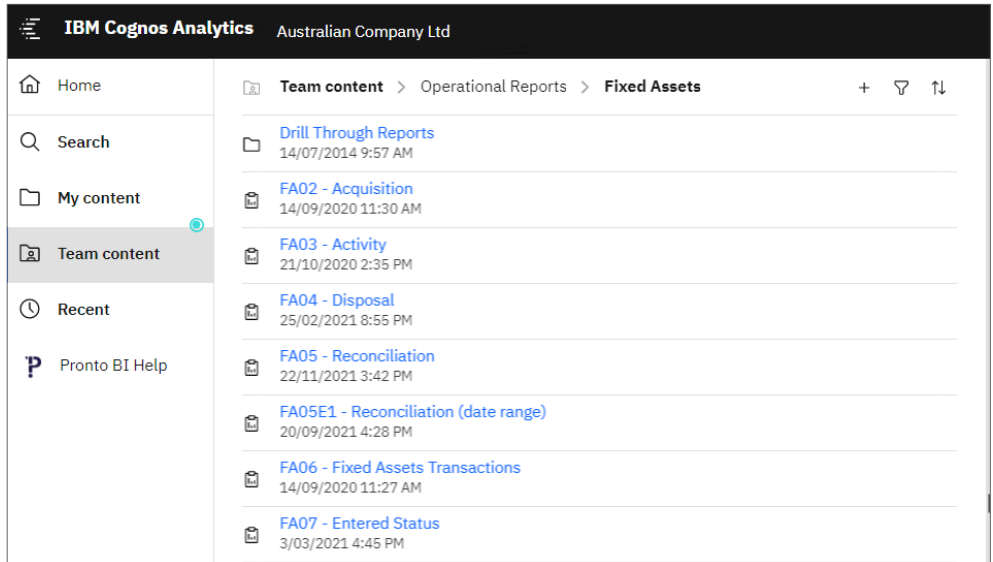

View Fixed Assets reports from IBM Cognos Analytics

### <span id="page-30-0"></span>**Transactions**

View selected Fixed Assets transactions by asset and transaction date. This supports reconciliation, investigation and data verification.

Other features include:

- asset history recording
- recording of finance, land/property and motor vehicle details
- maintenance of service history
- expense recording
- revenue recording for rental assets
- images and captions

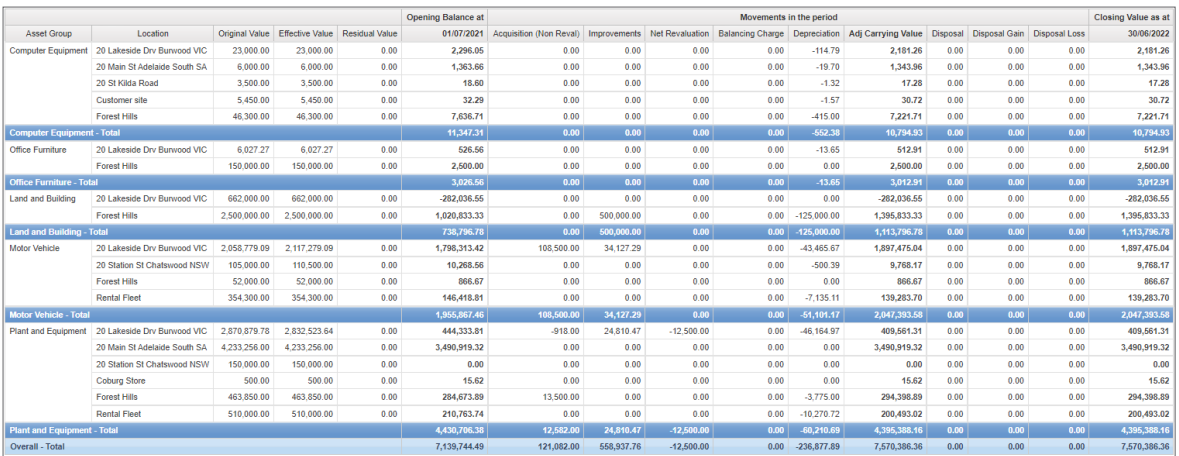

Easily reconcile movements with the Reconciliation report

# <span id="page-31-0"></span>Accounts Receivable

Know what is coming to you

Automatically process all sales transactions and make **real-time** postings to the General Ledger with Pronto Xi's integrated Accounts Receivable module

<span id="page-32-0"></span>Accounts Receivable features include:

- ageing by seven-day, 14-day, monthly or user-defined categories
- flexible invoicing, tax options and charges
- powerful sales analysis, including enquiries, reports and budgeting
- comprehensive cash receipting for local and foreign values
- automatic or manual cash allocation and full banking slips
- pre-payments, part payments, retentions and credit claims
- support for foreign currency customer accounts
- extensive bank reconciliation functionality, including loss/gain handling
- debt ageing, analysis and credit management
- head office and branch accounts

#### Customer Maintenance

Pronto Xi's Customer Maintenance functionality provides centralised control of your customer data, supporting operational efficiency and sound financial management.

Customer information captured in Customer Maintenance is used as default data in Accounts Receivable and other Pronto Xi modules.

You can maintain very detailed information about your customers, including contacts, email addresses, banking information, currency, licensing details, warranty administration, multiple delivery addresses, delivery instructions and more.

Other key features include:

#### **Ship-to and bill-to accounts**

You can use Accounts Receivable to set up and maintain head office and branch accounts. Sales may be held against and shipped to a branch account, while being billed to a head office account. You can define special pricing for the head office account, or for branch accounts.

#### **Credit limit**

Credit limits can be defined for each customer.

New orders over the credit limit automatically go on hold. On-hold orders can only be released by an authorised credit officer.

A customer's credit can also be controlled based on the age of outstanding invoices. For example, if the customer is under the specified credit limit but has unpaid accounts that are older than 60 days, new orders can automatically be placed on credit hold.

Accounts can be placed on credit hold by changing the status to No Supply. Additional holds can be placed on sales orders if the gross margin of the order is below a defined percentage.

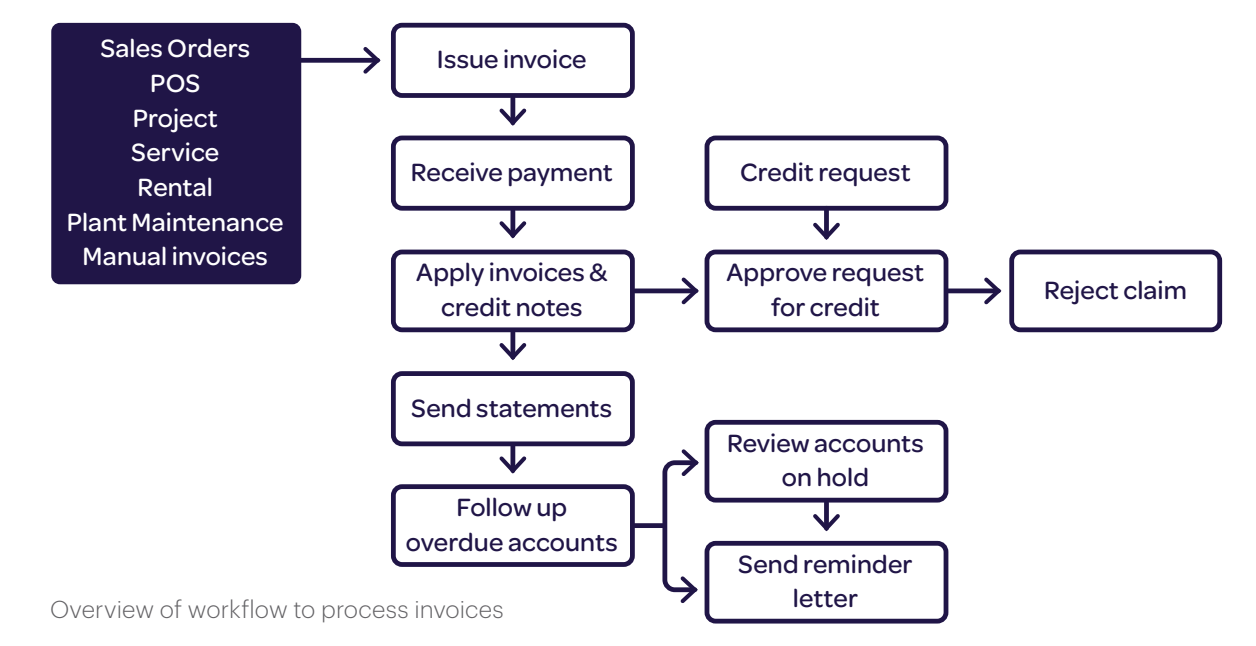

#### <span id="page-33-0"></span>**Settlement discount**

You can define a settlement discount for each customer. A user-defined table sets out the percentage discount allowed, based on the number of days from the invoice date, number of days from the end of month, or on a specified cut-off date.

#### **Security functions**

Accounts Receivable can mask users so they only have access to customers in specified territories. For example, you can give a state manager access to all territories but limit sales representatives to their respective territories.

#### **Additional customer information**

Default sales order information – such as dispatch warehouse, sales representative, territory, applicable tax and price level – is defined by the customer master file. You can override this data during sales order entry. The defaults also define the reporting structure.

The customer master file also captures customer preferences or rules, such as:

- send invoice with goods
- no statement required
- purchase order required
- charge interest on overdue accounts
- allow part shipments
- backorder handling instructions
- backorder release priority.

It also includes any customised layouts for invoices, statements and other similar documents.

### Full enquiry functions

As well as viewing the full details of the customer master file, you can immediately access current and historical sales orders and transactions through enquiry screens and reports.

In addition, you can interrogate the customer's file for ageing analysis, product sales history, sales orders, outstanding invoices, current inventory exposure, historical transactions, licenses or permits, complaints, delivery addresses, instructions and more.

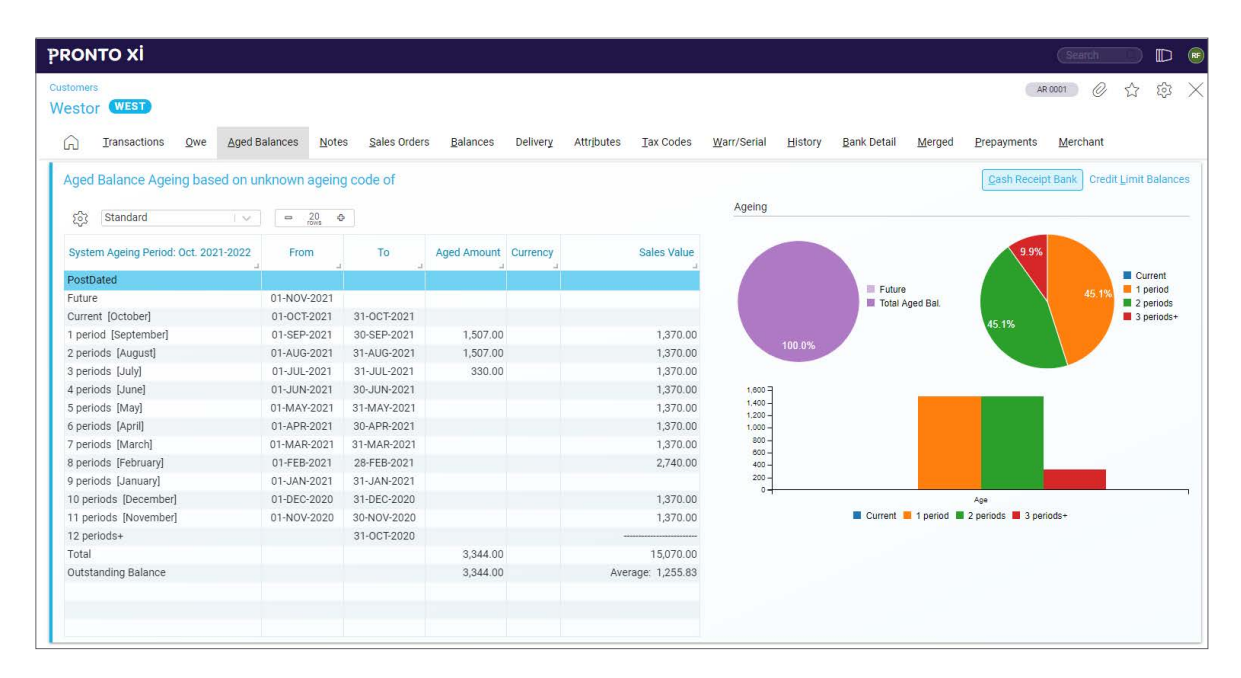

View aged balances for a customer

### <span id="page-34-0"></span>Account conversions

You can easily change a customer's account code, which is useful if the account code is based on a name that changes.

If a customer's business is taken over by another customer, you can merge the accounts.

Customers of a sales representative can be transferred to another representative, and customers in one territory can be transferred to another territory.

#### Customer pricing, discounts, promotions and rebates

Pronto Xi's flexible pricing structures can be adapted for each customer account or bill-to account.

The sell price is determined by a user-defined combination of customer and item attributes such as Pricing Levels, Contract, Territory, Warehouse, Customer Group, Product Class, Product Type and Item Group.

Discounts, promotions and rebates also have the same flexibility.

### Budgets and forecasts

Configurable Budgets allow you to create sales-based budgets using any combination of attributes from the customer and inventory master records.

The budgets can be created either daily, weekly or per period, and can be based on a range of measures including value, quantity, gross profit and gross profit percentage.

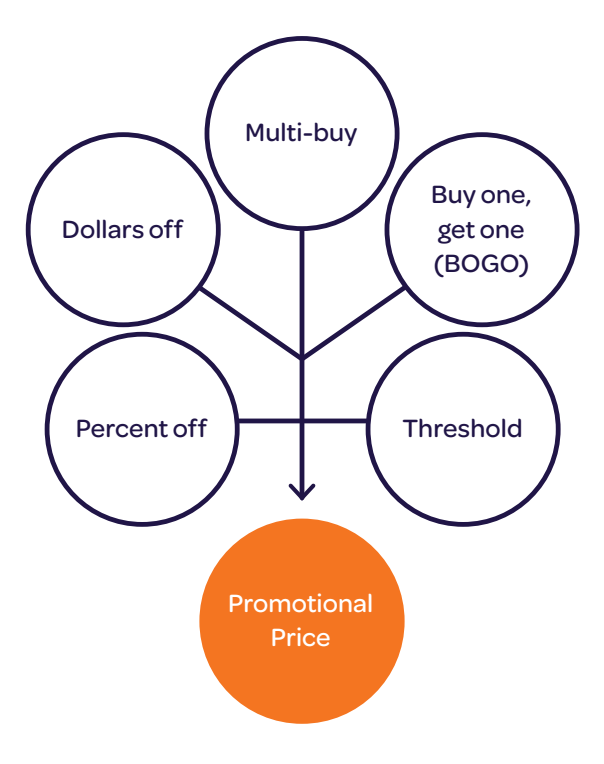

Overview of different types of promotional offers

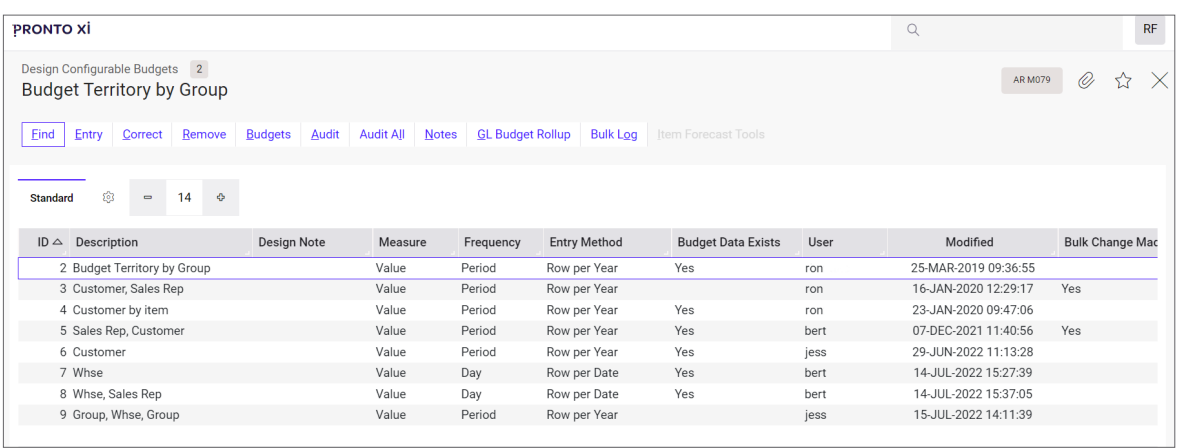

Create a detailed Configurable Budget

<u>ড়ি</u>

### <span id="page-35-0"></span>Invoices and credit notes

Accounts Receivable can streamline straightforward sales order processing.

For example, if you take an order, create an invoice and post the order to the customer, you do not need to create an inventory item. Instead, you can use a special descriptive line in the invoice to record the sales information.

If you are manually invoicing a customer for a non-stock item (for example, the recovery of expenses or miscellaneous revenue), Accounts Receivable allocates the invoice to the appropriate General Ledger account.

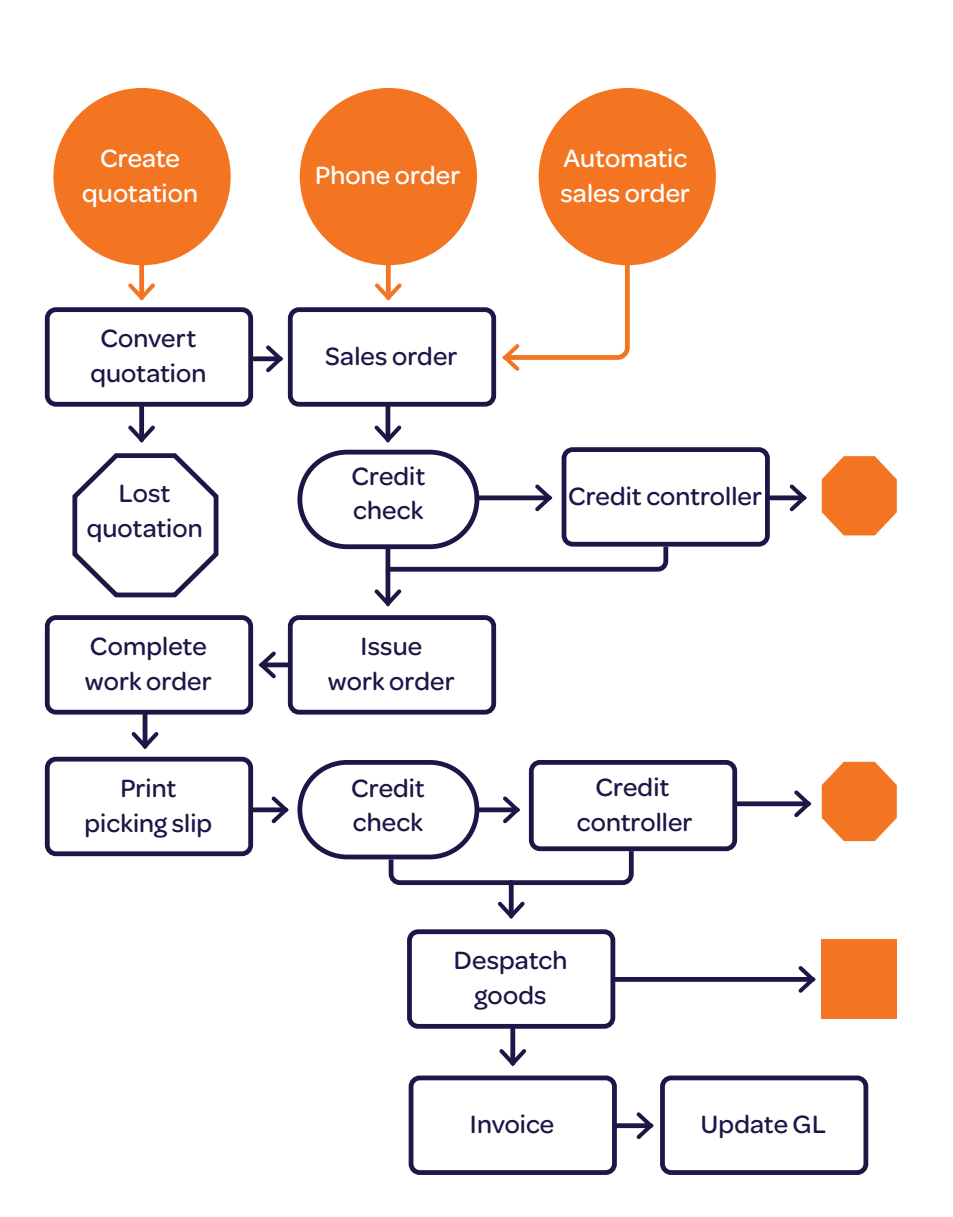

Overview of Accounts Receivable process

#### <span id="page-36-0"></span>eInvoices

Customer invoices are the first step in the digitisation of the supply chain. To support this transformation, Pronto Xi offers an eInvoicing capability that allows you to electronically send and receive invoices.

Australia and New Zealand have adopted the global Peppol framework for eInvoicing, and Pronto Xi provides integration that is compliant with these requirements. Simply join with an access point to start sending eInvoices; Ozedi is our recommended partner.

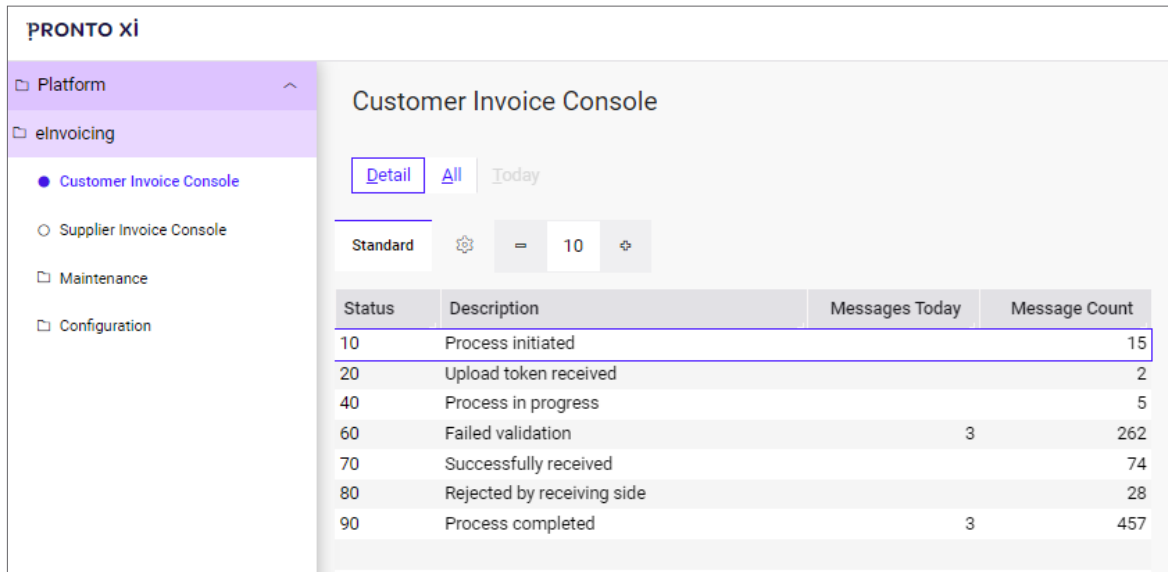

eInvoicing seamlessly integrates with Pronto Xi

### <span id="page-37-0"></span>Cash receipts

Accounts Receivable provides a variety of allocation methods for cash receipts. You can:

- automatically mark receipts off against invoices
- manually mark receipts off against invoices
- use one receipt to pay invoices from more than one customer account
- leave a receipt unallocated and mark it off against an invoice at a future date.

In addition, prepayments can be applied to a sales order or by reference. These are then applied later via the customer journalling process.

Accounts Receivable processes foreign currency values, including associated bank charges. Any exchange gain or loss associated with the transaction is automatically calculated and posted.

Based on a user-defined global tolerance, any short payments can be automatically written off to a predefined General Ledger account.

Accounts Receivable also includes processes for dishonoured cheques and the automatic write-back of related transactions. Bank charges may be taken up in the General Ledger or charged back to the customer, and a bank audit report can be produced. You can also print and reprint bank deposit (pay-in) slips.

Pronto Xi's bank reconciliation programs also enable customer receipting, matching to invoices, and other transactions.

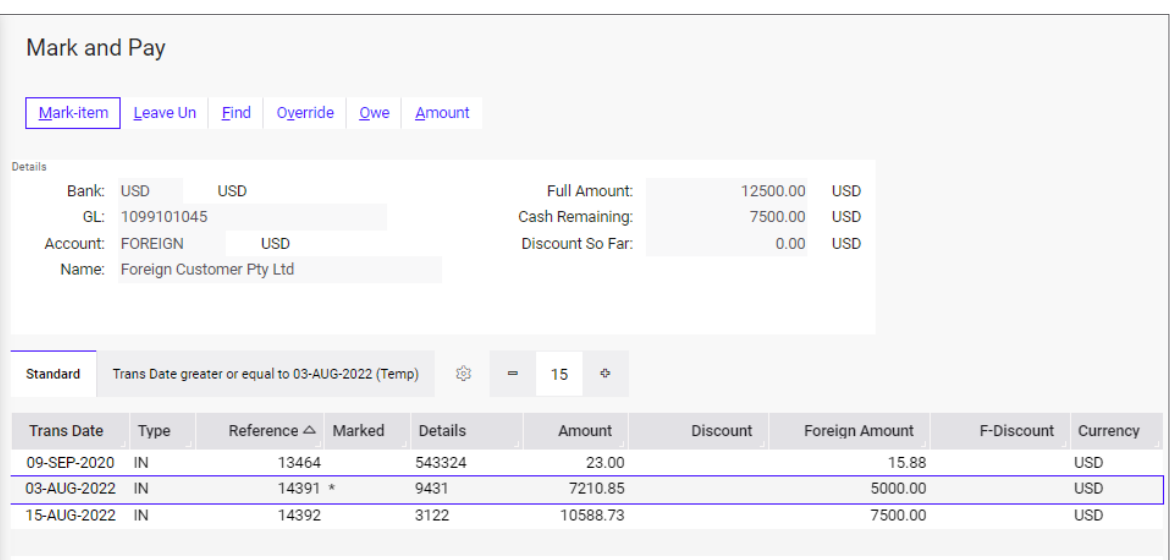

Indicate a transaction that is ready to be paid out

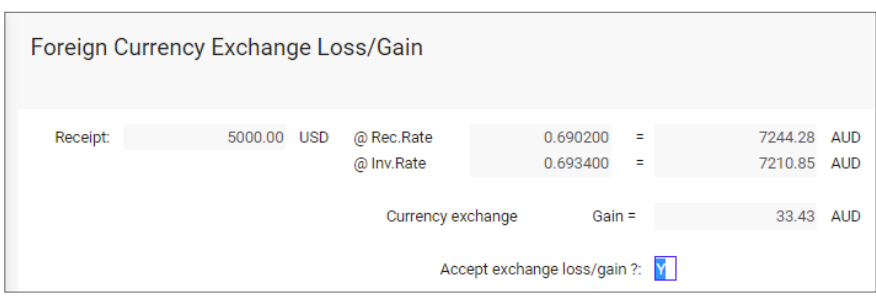

Factor in foreign currency exchange differences

<span id="page-38-0"></span>

|                                                                              | till Intra Customer Journal - Local              |                  |                               |         |                     |                     | Eind Foreign Journal Journal All Partial Multi Remove Show Zero Owing Post |             |                           |                                             |                |
|------------------------------------------------------------------------------|--------------------------------------------------|------------------|-------------------------------|---------|---------------------|---------------------|----------------------------------------------------------------------------|-------------|---------------------------|---------------------------------------------|----------------|
|                                                                              |                                                  |                  |                               |         |                     |                     |                                                                            |             |                           |                                             |                |
| Standard                                                                     | $=$ $\frac{3}{\cos 2}$ $\circ$<br>$\sim$         |                  |                               |         |                     |                     |                                                                            |             |                           |                                             |                |
|                                                                              | <b>Journal Value</b><br>Invoice                  | Trans Date Type  | $\triangle$ Reference Details |         |                     | <b>Local Amount</b> | Local Owing $\triangle$ Batch                                              |             |                           | Age Currency Transacted Currency Am., Tra., |                |
|                                                                              | 0.00 28-JAN-2020                                 | 28-JAN-2020 IN   | 12943                         |         |                     | 1,100.00            | 1,100.00 GONFKK                                                            |             | <b>AUD</b>                |                                             | 1,100.00       |
|                                                                              |                                                  |                  |                               |         |                     |                     |                                                                            |             |                           |                                             |                |
|                                                                              |                                                  |                  |                               |         |                     |                     |                                                                            |             |                           |                                             | $\mathbf{r}$   |
|                                                                              | To Customer CITRO - Citro                        |                  |                               |         |                     |                     |                                                                            |             |                           | Find Full Partiel Remove Show Zero Owing    |                |
|                                                                              |                                                  |                  |                               |         |                     |                     |                                                                            |             |                           |                                             |                |
|                                                                              |                                                  |                  |                               |         |                     |                     |                                                                            |             |                           |                                             |                |
| Standard                                                                     | $=$ $S_{\text{max}}$ $\Phi$<br>$\vee$            |                  |                               |         |                     |                     |                                                                            |             |                           |                                             |                |
|                                                                              | <b>Current Owing</b><br><b>Current Allocated</b> | Invoice          | Trans Date Type               |         | A Reference Details | Amount              | Currency Amount Cu                                                         |             |                           | Currency Rate A Batc A Trans Age Branch     |                |
|                                                                              | 1,196.80                                         | 0.00 28-JAN-2020 | 28-JAN-2020 IN                |         | 12942               | 1,196.80            | 0.00                                                                       |             | 1.000000 00NFKK           | 9                                           | BAYFORDCI      |
|                                                                              |                                                  |                  |                               |         |                     |                     |                                                                            |             |                           |                                             |                |
|                                                                              |                                                  |                  |                               |         |                     |                     |                                                                            |             |                           |                                             |                |
|                                                                              |                                                  |                  |                               |         |                     |                     |                                                                            |             |                           |                                             | $\mathbf{F}$   |
|                                                                              |                                                  |                  |                               |         |                     |                     |                                                                            |             |                           |                                             |                |
|                                                                              |                                                  |                  |                               |         |                     |                     |                                                                            |             |                           |                                             | <b>Refresh</b> |
|                                                                              | $\vert \vee \vert$ = $\frac{5}{201}$ 0           |                  |                               |         |                     |                     |                                                                            |             |                           |                                             |                |
|                                                                              | Name                                             | Reference        |                               | Details |                     | <b>Local Amount</b> | Foreign Amount                                                             |             | Exlossgain Original Batch | Original Trans ID                           |                |
| 2<br>Marked<br><b>Journals</b><br>203 Standard<br>Customer<br><b>BAYFORM</b> | Bayform                                          | 12943            |                               |         |                     | $-1,100.00$         | 0.00                                                                       | <b>1999</b> | 0.00 OONFKK               |                                             | 12             |

Transfer transactions between customer accounts via journal

### Journals

Accounts Receivable allows you to transfer transactions from one customer account to another via journal.

If you are using multiple control accounts, these transactions are only reflected in the General Ledger if they represent activity in different control accounts. The net overall value of the Accounts Receivable ledger is not changed for these journals.

When a company is both a customer and a supplier, values held against the customer account may have contra transactions posted against the supplier account.

Specific transactions can be written off as bad debts when required, with automatic adjustments of consumer taxes.

Customer General Ledger journals allow you to direct allocate General Ledger amounts to customers. This function is typically used for recharging expenses.

### End-of-period rollovers

Accounts Receivable helps to provide a clear process for managing period-end rollovers, minimising downtime and offline maintenance. This is particularly valuable for businesses operating in a 24/7 environment.

Each sub-ledger record has a period flag, allowing for a record-by-record period roll – which, in turn, removes the need to log users out during the rollover.

A status screen displays detailed information on the rollover progress.

### <span id="page-39-0"></span>Special sales features

- Accounts Receivable offers a number of features for specialised industries and sales order processing, including:
- license or permit requirement to purchase certain products (for example, tobacco or liquor)
- the capacity to print a customer's item number on the invoice if their item number is different to yours
- the ability to allow only specified customers to buy certain products (for example, if you have exclusivity arrangements)
- customer partial shipment policy, which indicates whether a customer accepts backorders and how these backorders are handled
- different form layouts where required by customers (such as invoices or statements)
- order surcharge (fixed percentage or dollar amount) for orders below a minimum value
- mandatory input of customer purchase order number/reference in order entry
- the ability to define a "use-by date", which is the minimum acceptable shelf-life of a product

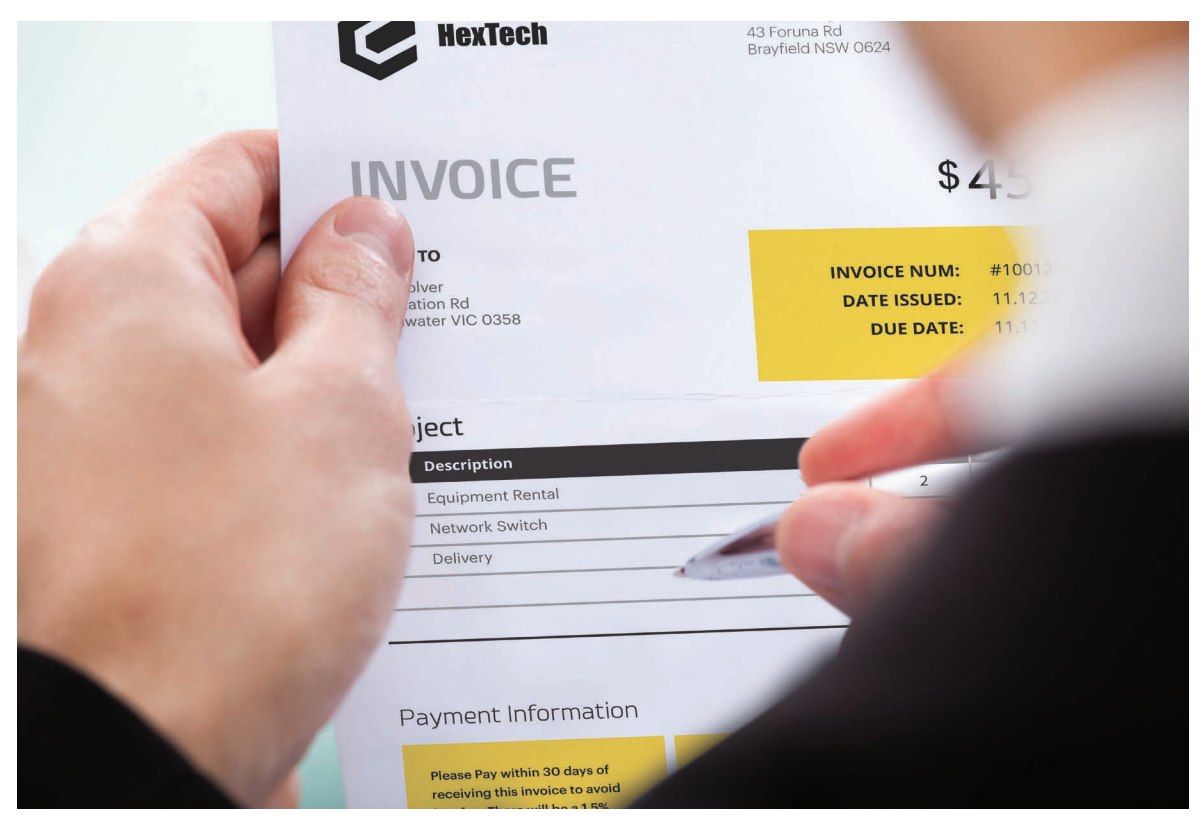

Documents can be tailored to suit your business requirements with TrueForm Neo integration

<span id="page-40-0"></span>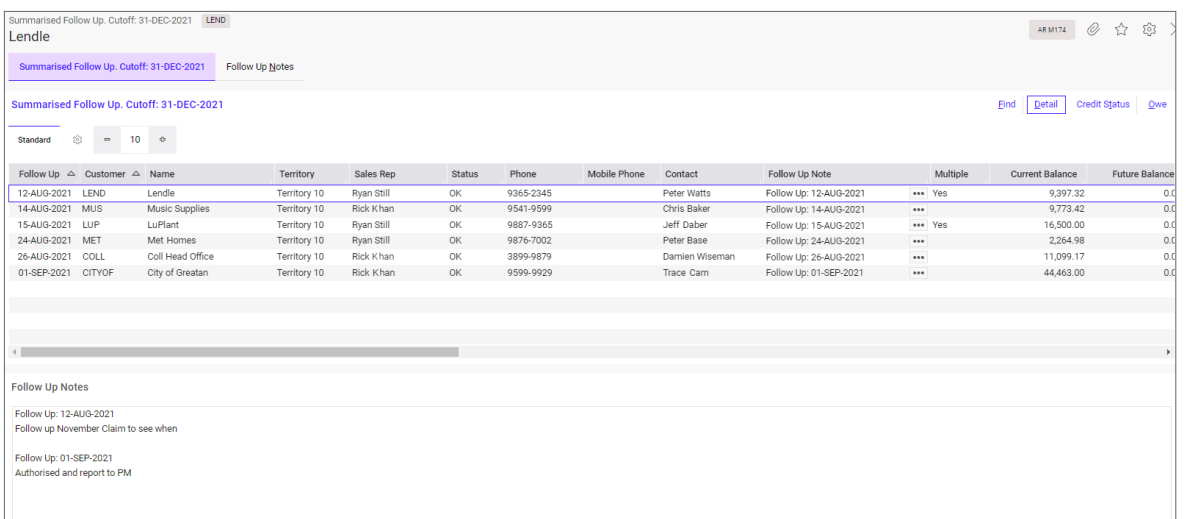

Manage customer follow-ups in one place.

### Credit officers

Credit officers control the level of credit that is extended to individual customers. They may also be responsible for debt collection.

Accounts Receivable allows a credit officer to place a customer on No Supply until the customer pays their account. They can then override the No Supply flag to release all or specific suspended orders.

Credit officers can also send overdue letters to customers and charge interest on overdue accounts through Accounts Receivable.

Orders that exceed a customer's credit limit can automatically be placed on hold until a credit officer releases them. Each credit officer is assigned value limits, which control the amount they are able to release for a customer and the value of individual credit notes they can authorise.

#### Sales representative commissions

Accounts Receivable allows you to pay commissions, bonuses and penalties to sales representatives, based on sliding scales.

You can also set special commission rates for specific item groups, with up to five sales commission breaks.

<span id="page-41-0"></span>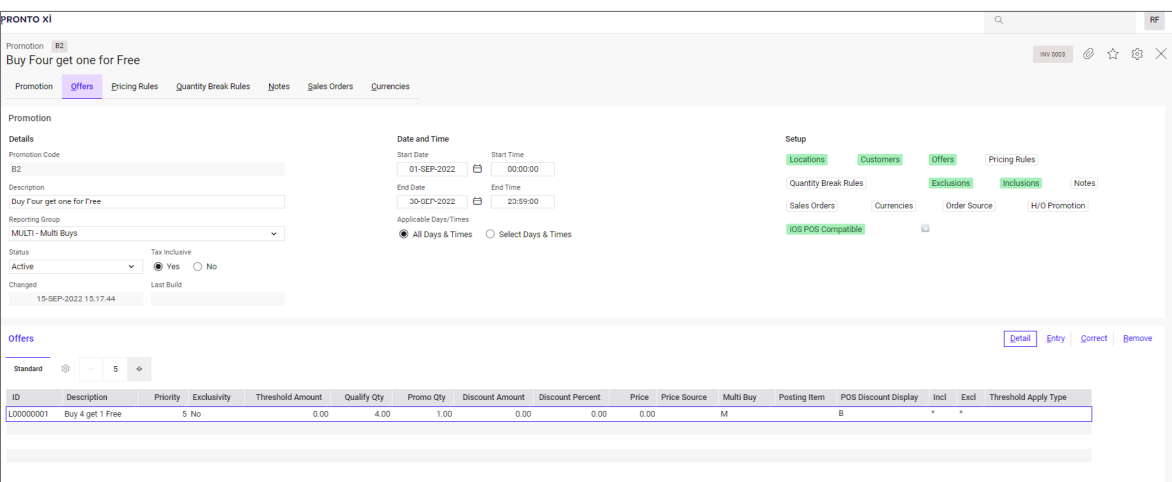

Maintain all your promotions, including applicable stores, customers, active date and time and more

### Retail Promotions

Pronto Xi's Retail Promotions feature helps you to manage and track promotions, related expenses and claims when dealing with retailers.

Promotion history is captured at the transaction level for full reporting and powerful summary analysis.

The functionality of Retail Promotions includes:

- user-defined promotions and expenses (for example, deferred or off invoice)
- integration with Pronto Xi's Sales and General Ledger modules, and the Customer Rebates functionality
- accrual of deferred expenses and rebates in General Ledger, and the ability to review these against the promotion and customer
- options for how the promotion affects sales history and cost of goods sold
- a range of promotion statuses, including Active, On-Hold and Closed
- promotion start and end date
- promotions established by customer and product, or customer and item group
- use of rebate rules

<span id="page-42-0"></span>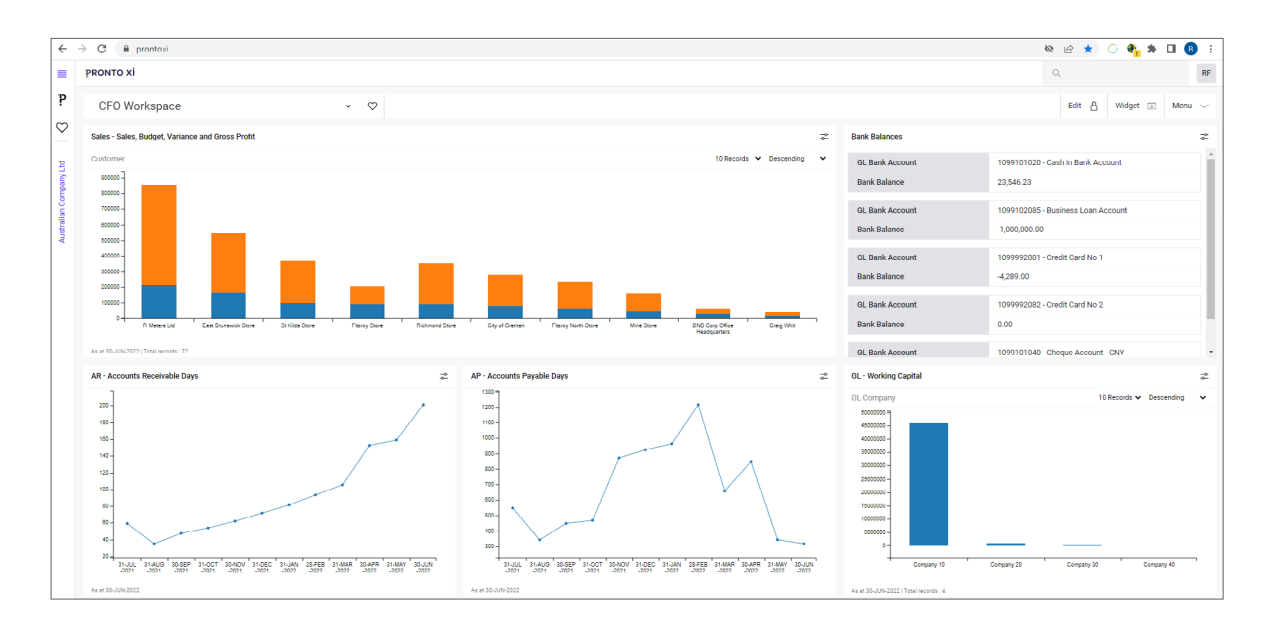

Create a view of a business's financial health for your CFO

#### Business Intelligence

Pronto Xi delivers a complete set of readyto-go operational reports and business dashboards, helping finance and accounts staff to run their day-to-day Accounts Receivable operations and gain real-time insight into the business's performance.

#### **Operational reports**

Operational reports come with in-built filters and summary headers, meaning users have greater control over the information that is reported.

The following operational reports are included as standard for Accounts Receivable:

- Aged Trial Balance displays transactional values per customer in historical ageing buckets, which can be structured by invoice or due date.
- Customer Transactions view transactions by customer or by transaction date for reconciliation and issue investigation, or for data verification purposes.

#### **Key performance indicators**

Pronto Xi's KPI Library has a wealth of preconfigured key performance indicators (KPIs) that allow you to analyse and understand all aspects of your accounts receivable function.

Accounts Receivable KPIs include:

- Balance and Ageing by Invoice Date
- Balance and Ageing by Due Date
- Customer Statistics
- New and Closed Customers
- Invoices Value/Count
- Accounts Receivable Days
- Customer Zero Sales.

Importantly, KPI data can be captured over time, so you can analyse trends and proactively manage operations.

Data can be viewed via IBM Cognos technology or Pronto Xi Workspaces. (S

## <span id="page-43-0"></span>Accounts Payable

Drill down into your supplier accounts with Accounts Payable, giving you a **complete view** of supplier arrangements, transactions and approval levels

> Manage debt, minimise liability

<span id="page-44-0"></span>Fully integrated with Pronto Xi's General Ledger and Purchasing modules, Accounts Payable includes features such as:

- separate purchase and pay-to accounts
- customised cheque and remittance generation
- automated payments processing by cheque, electronic funds transfer (EFT) and other formats
- prepayments against purchase orders or against the account
- full purchase and payment history
- multi-currency support for foreign and local bank accounts
- pay as you go (PAYG) tax withholding/1099
- bank reconciliation for multiple banks
- current and forward commitment tracking
- the ability to recharge expenses back to a customer account
- easy purchase order, invoice and shipment matching.

### Supplier maintenance

You can maintain detailed information about your suppliers in the Supplier Maintenance screen.

This information is used as the default data in all other Pronto Xi modules, giving you centralised control over your supplier data. In turn, this increases your operational efficiency and supports sound financial management.

### Enquiry functions

Accounts Payable supports a range of enquiries and analysis, including:

- full transaction history
- ageing analysis
- commitment analysis
- supplier and transaction notes
- purchase order details and General Ledger transactions
- foreign and local invoice amounts
- outstanding purchase orders.

#### Supplier types

Accounts Payable provides a Supplier Type field, which holds a user-definable code and puts suppliers into categories such as General, Contractor or Trade.

Supplier Type can be used to split payable control accounts within the General Ledger, and can limit payment runs or user access to particular accounts.

The field is also a selection criterion for most Accounts Payable reports.

### <span id="page-45-0"></span>Easy options for payments

Accounts Payable is easy to use and offers a range of options for payments. You can:

- draw payments using local or foreign currencies
- draw a payment manually and enter its details against the supplier account or direct to a General Ledger account
- draw from foreign bank accounts
- automatically create a single payment
- build, review and refine a file based on suppliers, minimum/maximum amounts, due dates and other selection criteria
- ensure discounts are taken up for a payment run
- automatically perform payment runs by selecting suppliers, due dates, amount limits and more

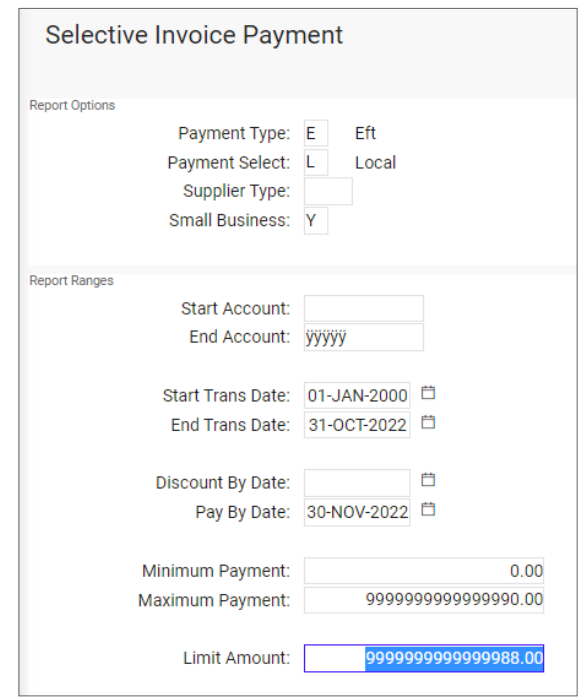

Easily choose a set of invoices to pay

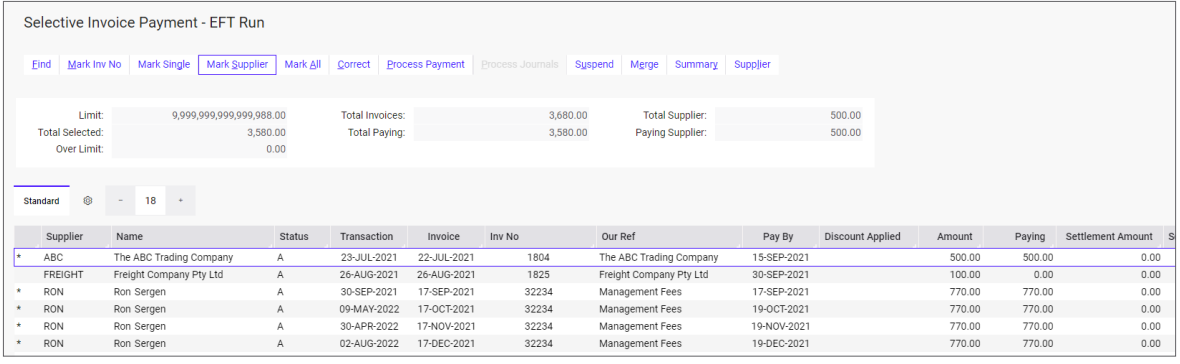

Select invoices to be included in a payment run

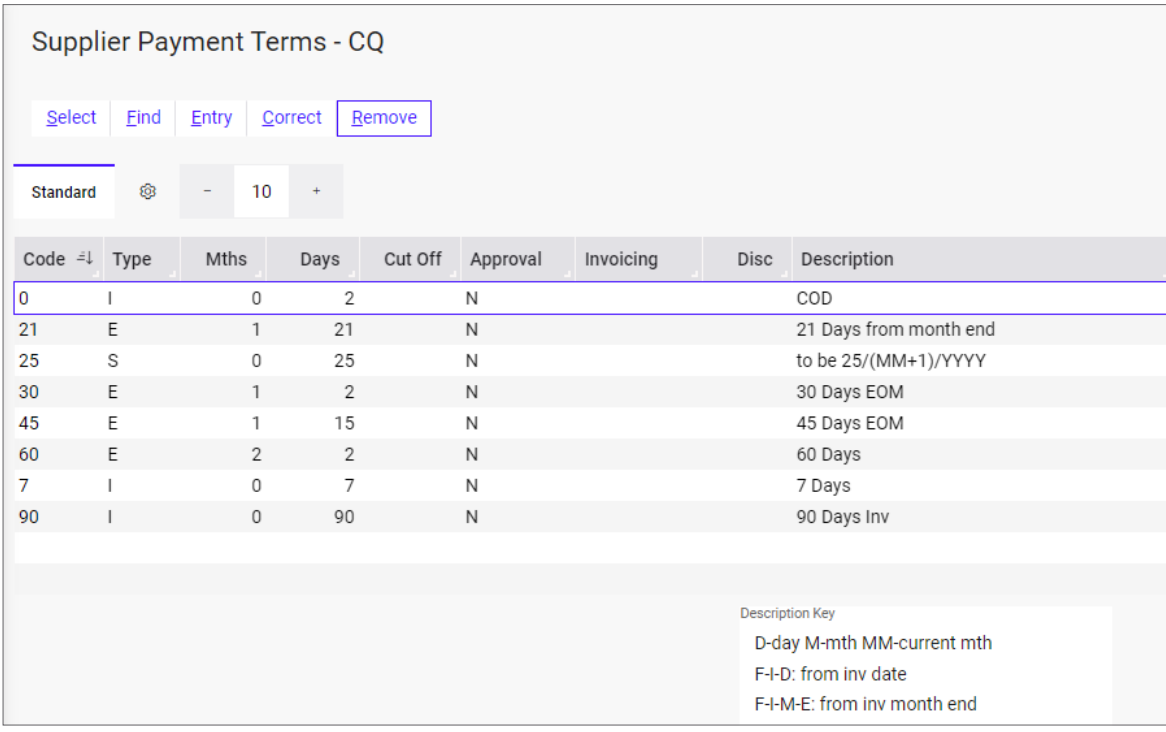

Smart payment terms allow for supplier invoices to be automatically calculated based on due date

#### **Pay-to accounts**

Accounts Payable allows you to purchase goods from one supplier but specify that the invoice should be paid to a different supplier account. For example, you might purchase goods from a branch account, but make the payment to the head office account.

This type of transaction can be set up using the supplier's "pay-to" account, which specifies the parent account for payment. When using this functionality, the purchase history is stored against the branch account, while the amount owed is held against the head office or "pay-to" account.

#### **Payment terms**

Accounts Payable uses smart payment terms to calculate due dates for invoices. Options include the number of days from the invoice date, the number of days from the end of the month, or a specified cut-off date.

During invoice entry, the system automatically calculates the invoice due date based on the payment terms assigned to the supplier. This due date can be manually changed at any time before the invoice is paid.

#### **Payment type**

Accounts Payable allows you to determine how a supplier is paid – by cheque, draft, EFT or letter of credit.

#### **Settlement discount code**

Suppliers may provide discounts to encourage faster settlements. You can automate the processing of these discounts, using the discount terms offered by each supplier.

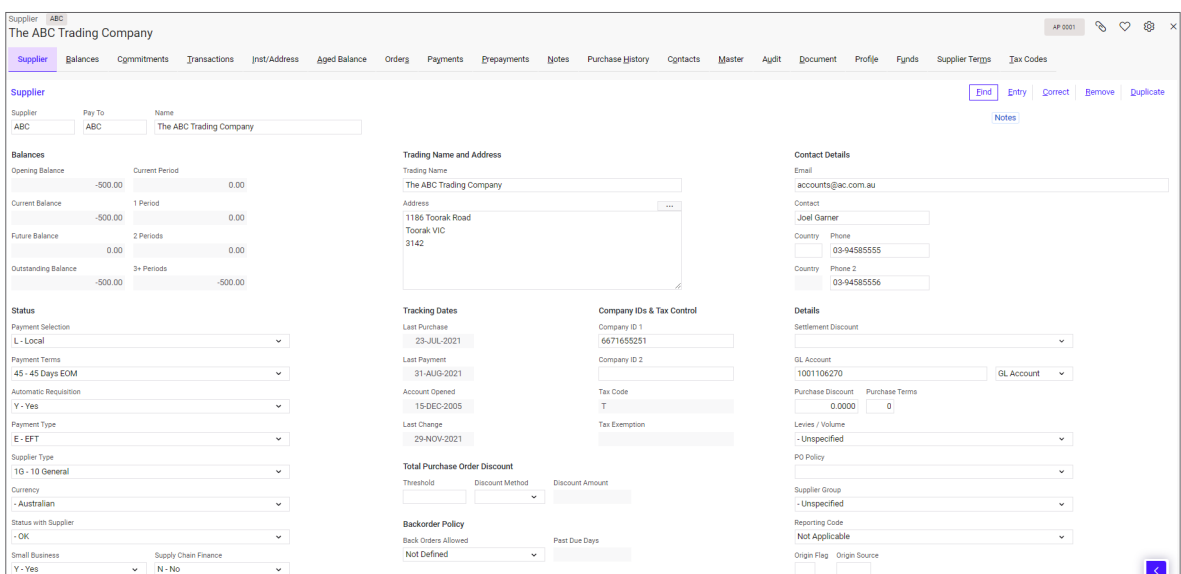

Maintain detailed information about your suppliers

#### **Payment selection**

A payment selection flag helps you to easily select which suppliers will be included in a payment run or report.

Suppliers are designated as:

- local
- foreign
- a priority code between 1 and 9
- a selection code between A and Z.

Priority payment levels can be assigned to certain suppliers so that, for example, those that need to be paid promptly are given the highest priority.

#### **Default General Ledger accounts**

To simplify the processing of invoices, each supplier can be assigned a default General Ledger account. For example, invoices from the local service station may default to a particular motor vehicle expense account.

### <span id="page-48-0"></span>Invoices

Accounts Payable incorporates a variety of invoice and credit note options, as listed below.

Each transaction can be processed in local or foreign currency. Taxes are automatically calculated, but this can be over-ridden if the calculated amounts are different to the invoice's tax amounts.

For all invoice types, you can specify whether the sales order lines are consolidated or printed as individual lines.

#### **Purchase order invoice**

Purchase order invoices are linked to purchase orders.

If the system identifies a variance between the purchase order and invoice, it must be accounted for during invoice entry. The system can be tailored to handle variances in a number of ways.

Invoices can still be authorised for payment if there is a variance. The costing of authorised variances is automatically sent back to inventory, a project or a General Ledger code.

#### **Purchase return**

If goods on a purchase order are returned after the invoice has been processed but before it has been paid, the authorised payment amount will automatically be reduced by the value of the return.

#### **Shipment extra charge invoice**

These invoices link costs to shipments. Accounts Payable automates the costing of extra shipping charges across the shipment's inventory.

#### **Non–purchase order invoice**

For invoices where a purchase order is not raised, the invoice itself is directly allocated to a General Ledger code. This is typically done for utility invoices, telephone accounts and other indirect costs.

#### **Asset invoice**

Asset invoices allow accounts payable staff to create a fixed asset record within Fixed Assets. The person managing the Asset Register can then add more information, such as depreciation rates.

#### **Recharge invoices**

With recharge invoicing, a supplier's invoice can be recharged directly to a customer.

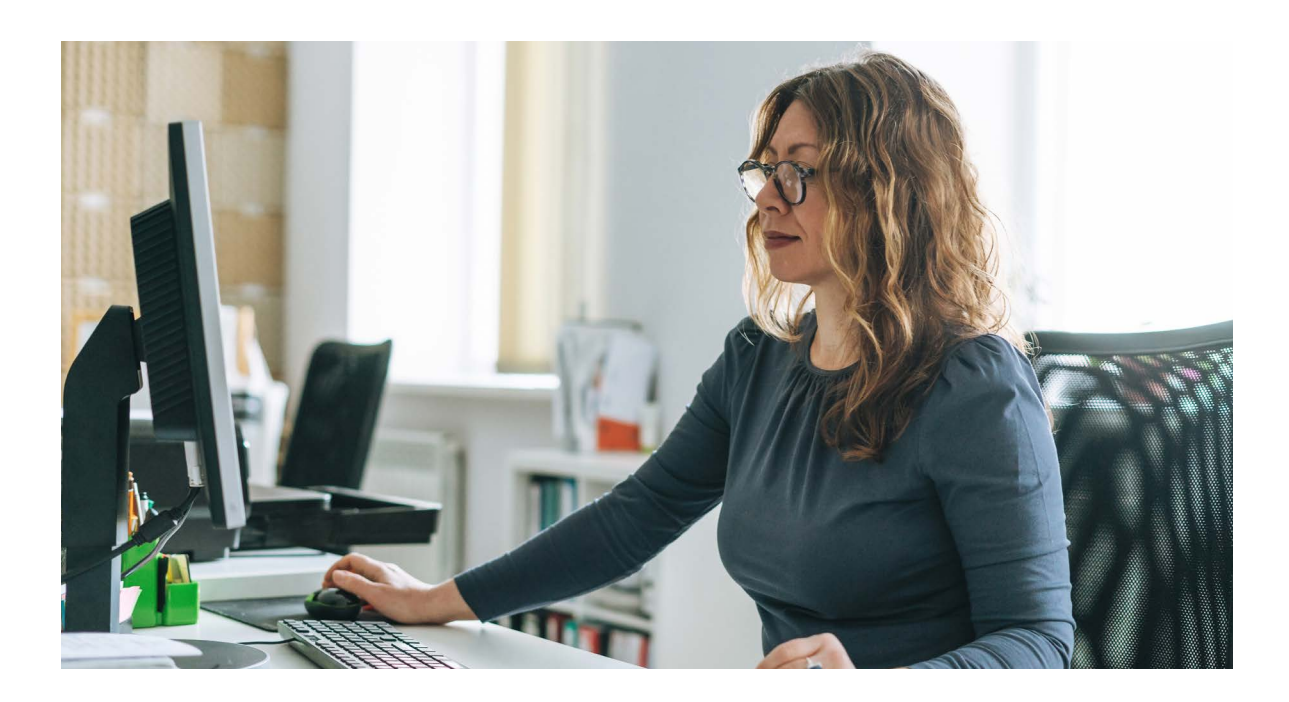

<span id="page-49-0"></span>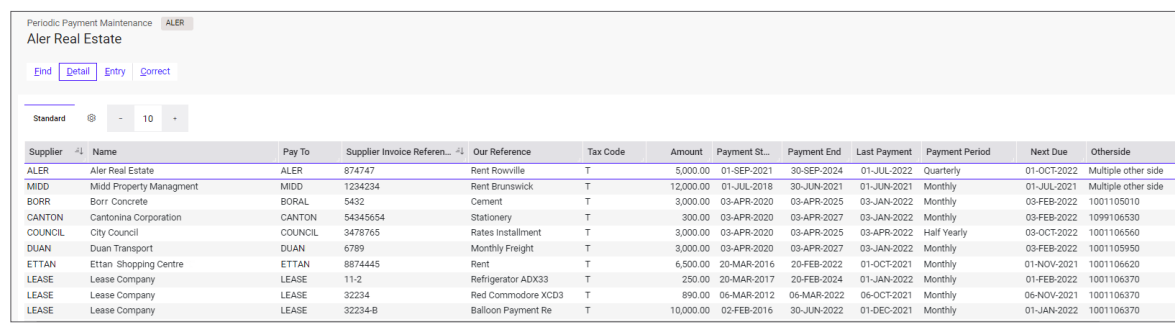

| <b>Periodic Payment Maintenance</b>                                                                                          |                                   |                          |                                                                 |
|----------------------------------------------------------------------------------------------------|-----------------------------------|--------------------------|-----------------------------------------------------------------|
| Eind<br>Entry<br>Correct<br>Remove                                                                                           | Supplier Eng                      | <b>Tax Details</b>       | Otherside                                                       |
| <b>Account Details</b><br>Account:<br>Supplier Invoice No.: 874747                                                           | <b>ALER</b>                       | Pay to:<br><b>ALER</b>   |                                                                 |
| Our Reference Number: Rent Rowville<br>Tax Code:<br>Amount:<br>Other Side Account: Multiple other side<br><b>GL Details:</b> | т                                 | 10.0000%<br>5,000.00     |                                                                 |
| <b>Payment Details</b><br>Payment Start Date:<br>Payment End Date:<br>Last Payment Date: 01-JUL-2022 日<br>Payment Period: M3 | 自<br>01-SEP-2021<br>30-SEP-2024 日 | Name and Address Details | Name: Aler Real Estate<br>Address: 4022 Stud Rd<br>Rowville VIC |
| Next Payment Due:                                                                                                    | 01-OCT-2022                       | Postcode: 3178           | Phone: 13.555                                                   |

Stay on top of your recurring payments

#### Invoice authorisation tracking

You can configure an approval and authority process that accurately tracks a supplier's invoice from the moment it is received, allowing you to see its status at any time and identify where delays are occurring.

Invoice approval and payment approval can occur simultaneously or independently. You can also specify approval conditions depending on the type of goods supplied, the value of the goods or even the supplier.

### Periodic payments

You can set up Accounts Payable to automatically process invoices that need to be paid periodically, such as leases and insurances. Only those invoices that have a Next Run Date that matches or falls before the specified date will be processed.

The value and date of any periodic payment can be amended as required.

### Current and forward commitments

The Payment Commitment by Supplier report will keep you abreast of payments that will become due in the coming months.

Calculations are based on the value of purchase orders and shipments within the system that have not yet been invoice.

### <span id="page-50-0"></span>Payments

There are four main methods available to pay supplier accounts. Payments may be made against local or foreign banks.

The methods for payment are:

- 1. Draw a payment manually and enter its details against the supplier account. If the payment is made in a foreign currency, bank charges and any exchange gain/ loss will be posted to the General Ledger. Any supplier invoice can be paid manually.
- 2. Generate payments automatically using Accounts Payable's flexible payment-run capabilities. Payment options include EFT, cheque or even a customised file for payment by a third party, and you can reject payments, change due dates or part pay an invoice before completing a payment run.
- 3. Build a review file based on a range of criteria to fine-tune and selectively release payments. A list of selected transactions and suppliers may be produced at any time. Once you have completed the review, payments can be automatically created and processed.
- 4. Use a letter of credit. You can raise a letter of credit, record drawings against a letter of credit, and maintain letter of credit details.

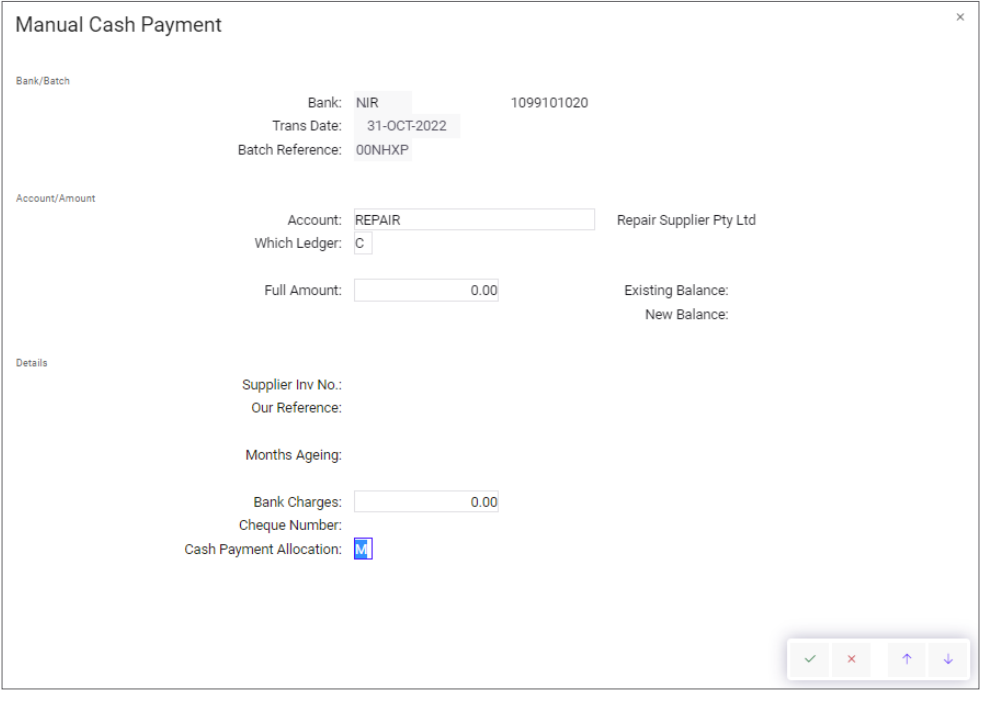

Cash payments can be entered manually and paid in foreign currencies

<span id="page-51-0"></span>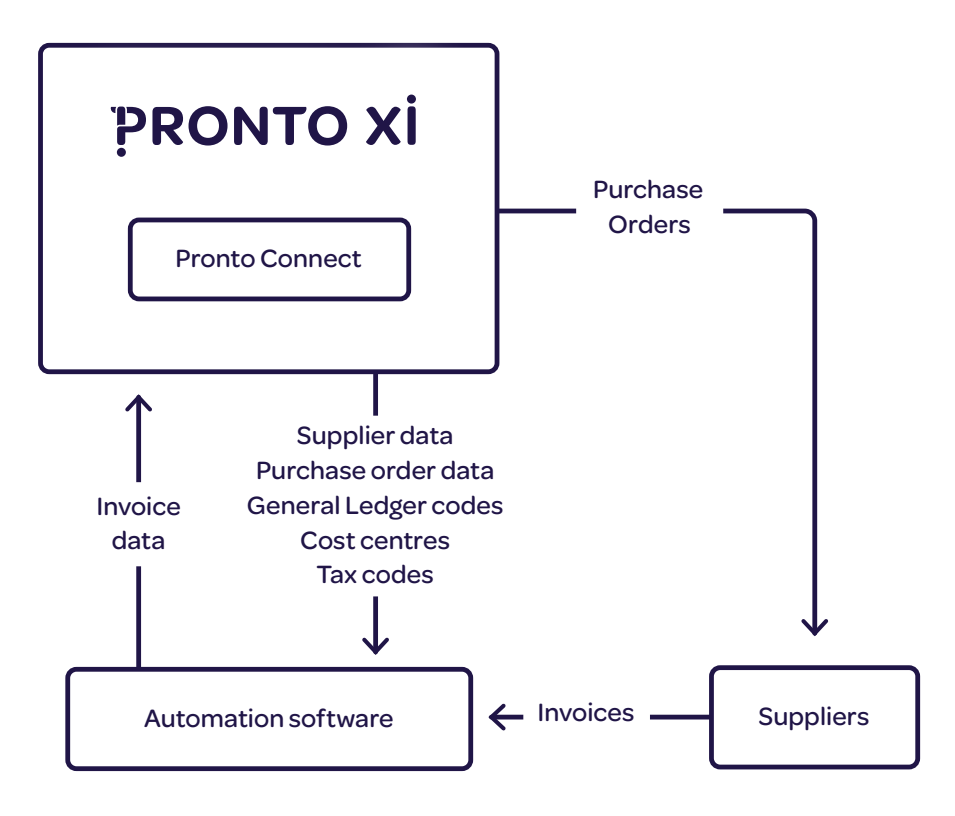

Overview of how Pronto Xi integrates with an accounts payable automation solution

### Integration with accounts payable automation

It's easy to integrate third-party accounts payable automation solutions with Pronto Xi via the Pronto Connect API platform.

The APIs help organisations to efficiently process supplier invoices by reducing up to 75% of the processing time and minimising missed or duplicated invoices.

Invoice data is captured electronically, matched against the purchase order and routed through the right approval workflows before being pushed into Pronto Xi for data entry and filing.

If any supplier invoices cannot be reconciled automatically, they are shown in Pronto Xi so they can be reviewed and validated before being posted to the sub-ledger and General Ledger.

<span id="page-52-0"></span>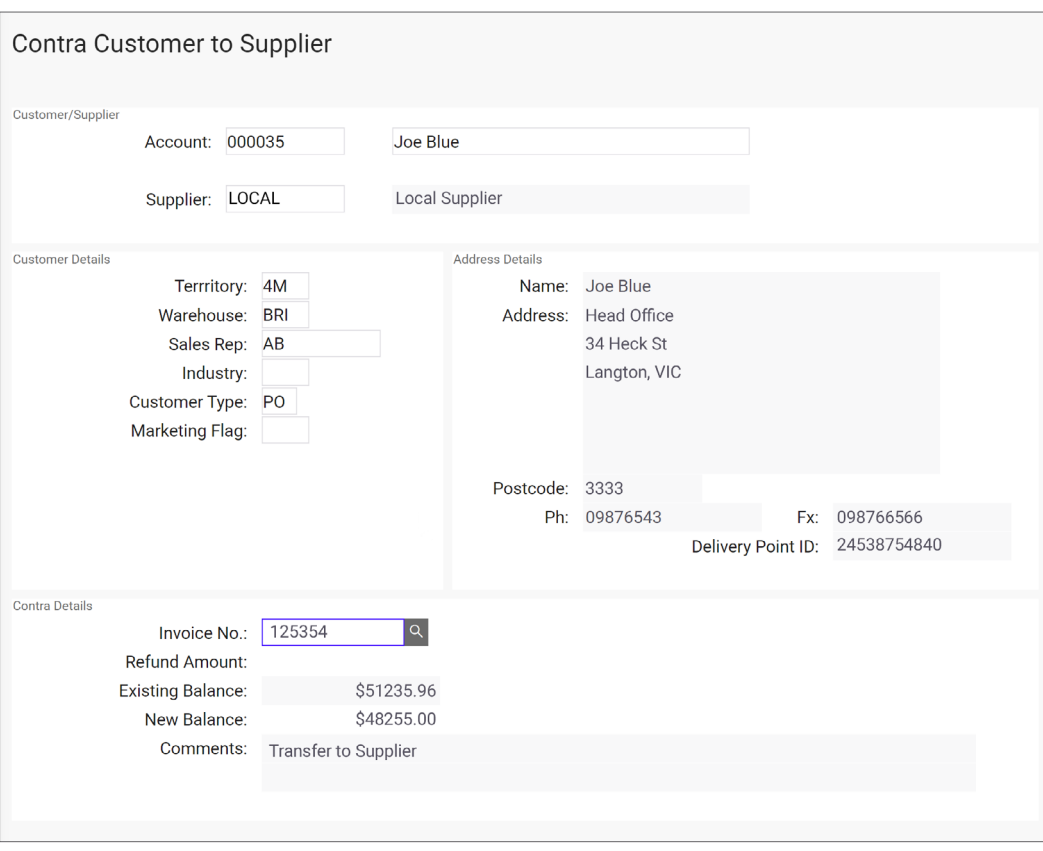

Use contra journals to easily move funds between an associated customer and supplier

### Journals

Accounts Payable allows you to transfer transactions from one supplier account to another using inter-supplier journals.

Using supplier journals, transactions are entered directly between a supplier account and a nominated General Ledger account. If you are using multiple control accounts, these transactions are only reflected in the General Ledger if they represent activity in different control accounts.

Where a supplier is also a customer. Pronto Xi also supports contra journals between Accounts Payable and Accounts Receivable accounts.

#### eInvoices

The first step in the digitisation of the supply chain, eInvoicing allows supplier invoices to be automatically delivered into Pronto Xi. This occurs through an API, with invoices being processed via the suppliers' invoice functionality.

### Transaction history

At month end, all invoices that have been paid in full are transferred to an archive file. Transactions in the archive are fully accessible from standard enquiries and reports.

#### Account conversions

You can easily to change a supplier's account code, which is useful if the account code is based on a name that changes.

If a supplier's business is taken over by another supplier, you can merge the two accounts.

#### <span id="page-53-0"></span>Bank statement entries and reconciliation

With Accounts Payable you can print a Bank Payment Register, which shows presented payments, un-presented payments or both.

The register allows for maintenance requirements and will always display the current status of a payment.

Bank statement details – including electronic transfers, deposits and various bank and government charges – can be entered manually into the payment register. Alternatively, you can download bank statements directly from the bank and edit them as required.

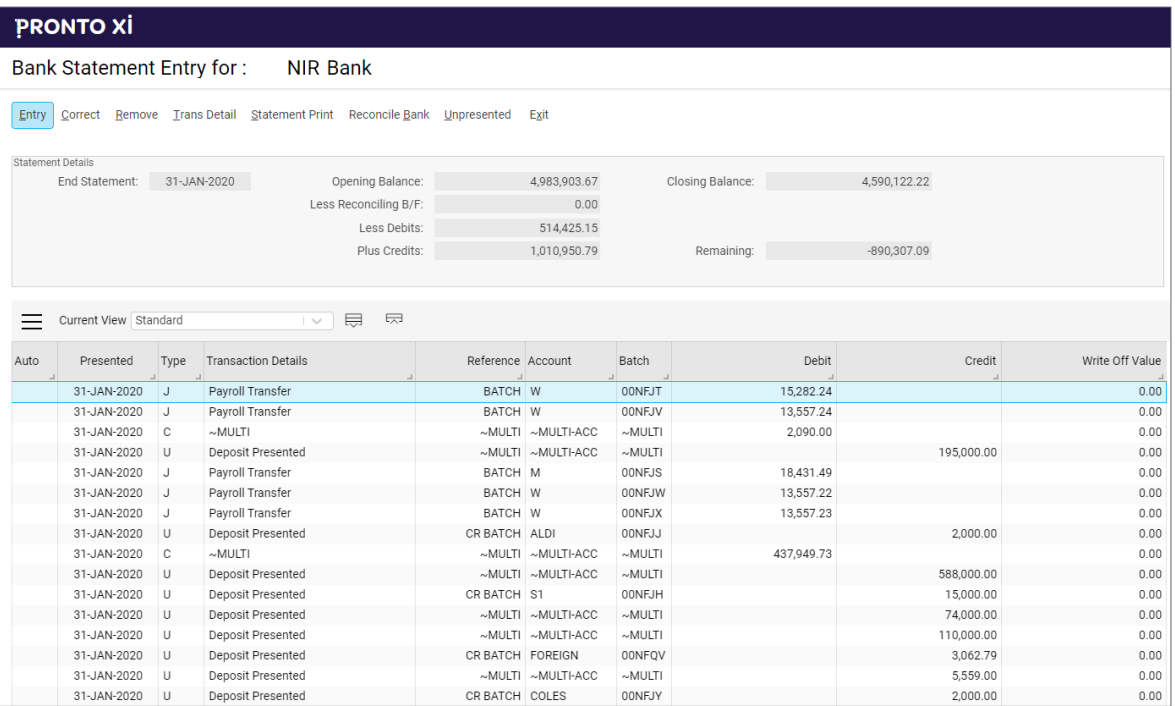

Maintain and reconcile transaction information from a bank statement

### Business Intelligence

Pronto Xi delivers a complete set of readyto-go operational reports and business dashboards, helping finance and accounts staff to run their day-to-day Accounts Payable operation and to gain real-time insight into the business's performance.

#### **Operational reports**

Operational reports contain in-built filters and summary headers, meaning users have greater control over the information that is reported.

Out-of-the-box operational reports include:

- **Aged Trial Balance** displays transactional values per customer in historical ageing buckets, which can be structured by invoice or due date.
- **Supplier Transactions** view transactions by supplier or transaction date for reconciliation and issue investigation, or for data verification purposes.
- **Payment Commitments by Supplier** forecast future payable amounts based on their due date, helping to assist with cash flow forecasting.
- **Foreign Currency Exposure** record details of foreign currency that is owed, structured by supplier and invoice.

#### **Key performance indicators**

Pronto Xi's KPI Library has a wealth of preconfigured key performance indicators that allow you to analyse and understand all aspects of your accounts payable function.

Accounts Payable KPIs include:

- Balance and Ageing by Invoice Date
- Balance and Ageing by Due Date
- Supplier Statistics
- New Suppliers
- Invoices Value/Count
- Accounts Payable Days.

Importantly, KPI data can be captured over time so you can analyse trends and proactively manage operations.

Data can be viewed via IBM Cognos technology or Pronto Xi Workspaces.

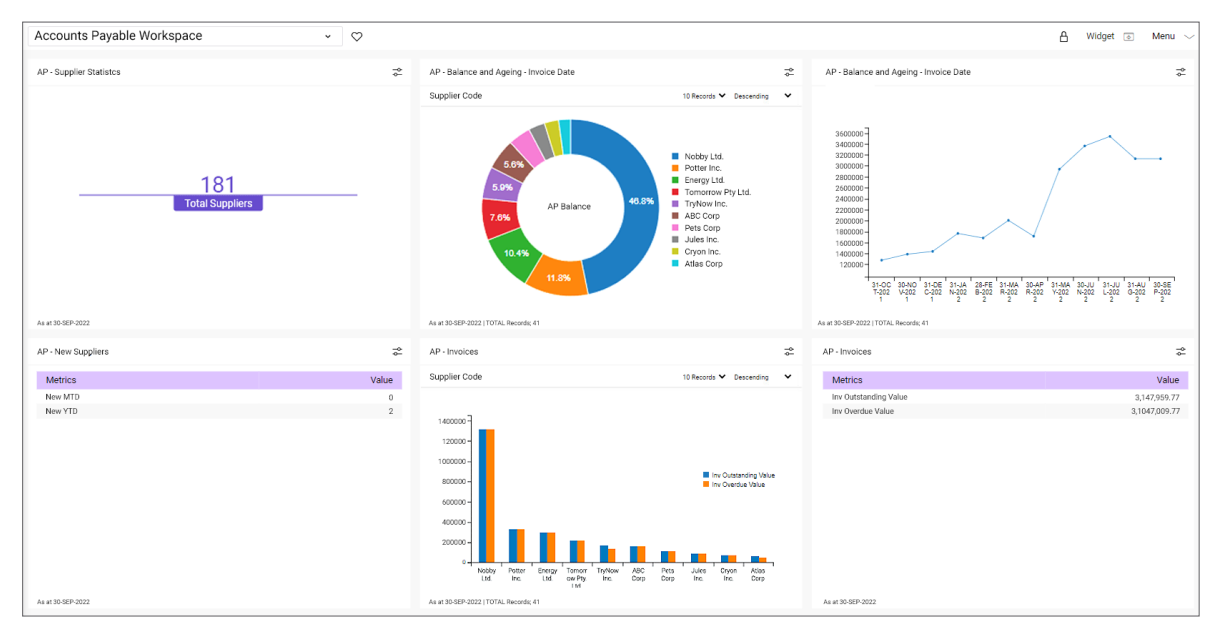

View all your outgoing payments at a glance

# <span id="page-55-0"></span>Customer Central

Minimise service strain and improve your cash flow with Customer Central, which empowers customers by giving them the freedom and flexibility to manage accounts at their convenience

Account management that pays

|                 | Welcome back, James | <b>Next Payment Due:</b>          |                   |                          |                                 |                            |                      |
|-----------------|---------------------|-----------------------------------|-------------------|--------------------------|---------------------------------|----------------------------|----------------------|
|                 |                     |                                   | \$105.60          |                          |                                 |                            |                      |
|                 |                     | <b>Quick Pay</b>                  |                   |                          |                                 |                            |                      |
|                 |                     |                                   |                   |                          |                                 |                            |                      |
| <b>E ORDERS</b> |                     | \$105.60                          | PAY               |                          |                                 |                            |                      |
|                 |                     |                                   |                   |                          |                                 | FY20                       |                      |
| ORDER #         | ORDER DATE          | INVOICE $\pi$                     | <b>STATUS</b>     | TOTAL (ex GST)           | \$25K                           | \$8,972.17                 |                      |
| 1849            | 16/02/2020          | $\sim$                            | Entered           | \$11,250.00<br>$\bullet$ | \$20K                           | <b>Outstanding Balance</b> |                      |
| 1661            | 01/02/2020          | 34511                             | Ready for Picking | \$9,500.00<br>$\bullet$  | \$15K                           |                            |                      |
|                 |                     |                                   |                   |                          |                                 | As of June 2021            |                      |
| 1421            | 13/01/2020          | 34511                             | <b>Back Order</b> | \$10,300.00<br>$\odot$   | \$10K                           | <b>Current</b><br>30 Days  | \$3,742.59<br>\$0.00 |
| 1317            | 04/01/2020          | 34317                             | Updated           | \$6,100.00<br>$\bullet$  |                                 | 60 Days                    | \$802.00             |
|                 |                     |                                   |                   |                          | \$SK                            | 90+Days                    | \$4,427.58           |
| 1226            | 16/12/2020          | 34317                             | Updated           | \$14,250.00<br>$\bullet$ | J A S O N D J F M A M<br>$\sim$ | Future                     | \$0.00               |
|                 |                     |                                   |                   |                          |                                 | <b>Credit Status</b>       |                      |
| <b>ACTIVITY</b> | VIEW ALL >          | <b>Credit Limit</b><br>VIEW ALL > | \$100,000,00      |                          |                                 |                            |                      |
|                 |                     |                                   |                   |                          |                                 | <b>Terms</b>               | None                 |

Provide customers with anytime access to their account details, including current orders, past orders and payment due dates

Customer Central is a powerful solution for managing accounts, payments and invoices.

The application streamlines critical processes for businesses and their end-user customers, providing a single integrated touchpoint that utilises the Pronto Xi platform.

Within this self-service portal, customers have anytime access to their accounts, giving them complete oversight of their details. This convenience reduces the need for user support, freeing customer service teams to focus on delivering greater value.

On the administrative level, Customer Central consistently capture all information about past customer interactions and transactions. This creates a single source of truth, and provides the necessary visibility to drive collaboration across operations and support consistent customer communication.

Businesses' finance and accounts teams can:

- maintain clear and timely communication with just one click, including sending reminders for overdue invoices
- automate payment confirmation and "thank you" emails, and post announcements on customer dashboards
- improve cash flow and build customer relationships with incentives, discounts and special credit terms
- view paid/due invoice issue dates, reminder email trigger dates and recipient details
- add important announcements in the top banner of the customer dashboard, such as product and delivery updates

**Customer Central** | Financials Customer Central | Financials

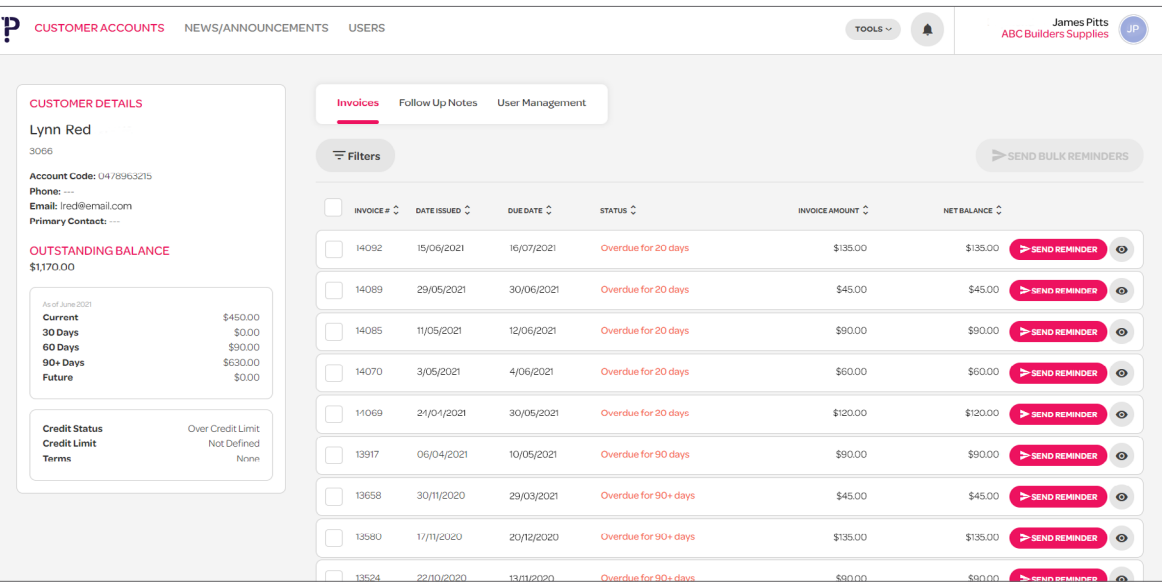

View all the account details for a specific customer, including account balance, invoices, follow-up notes and users associated with the account

End-user customers can:

- review their balance, credit terms and paid/ unpaid/overdue invoices – all on one screen
- print or download invoices to store or send
- view current and past sales orders
- manage and update account details, including name, billing address, email and phone number
- raise a service call directly to discuss accounting queries or invoice disputes

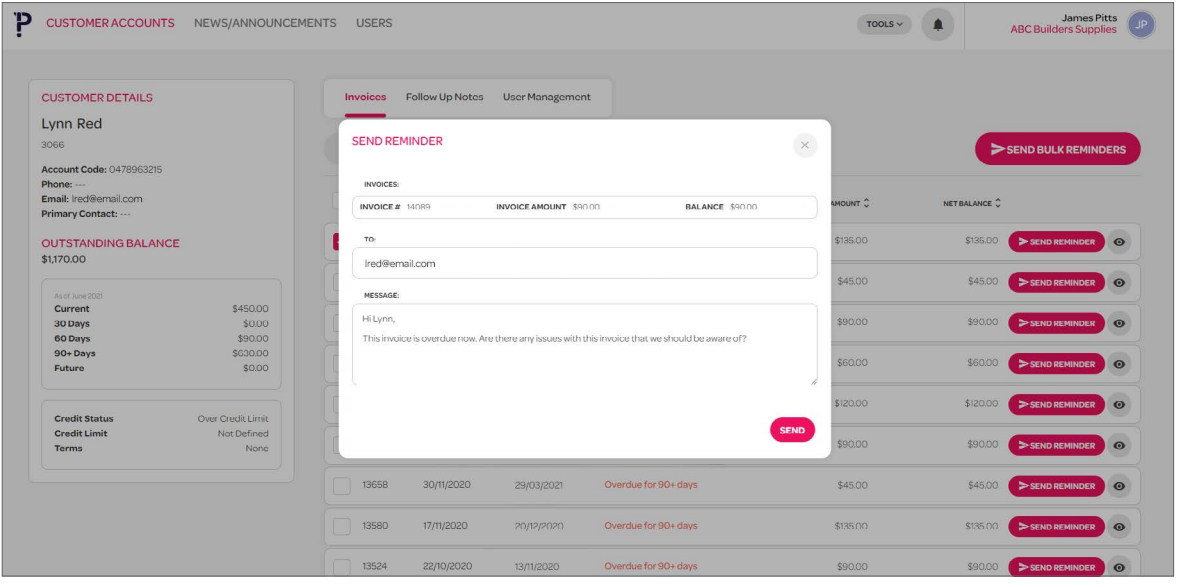

Send customers a personalised reminder on an overdue invoice

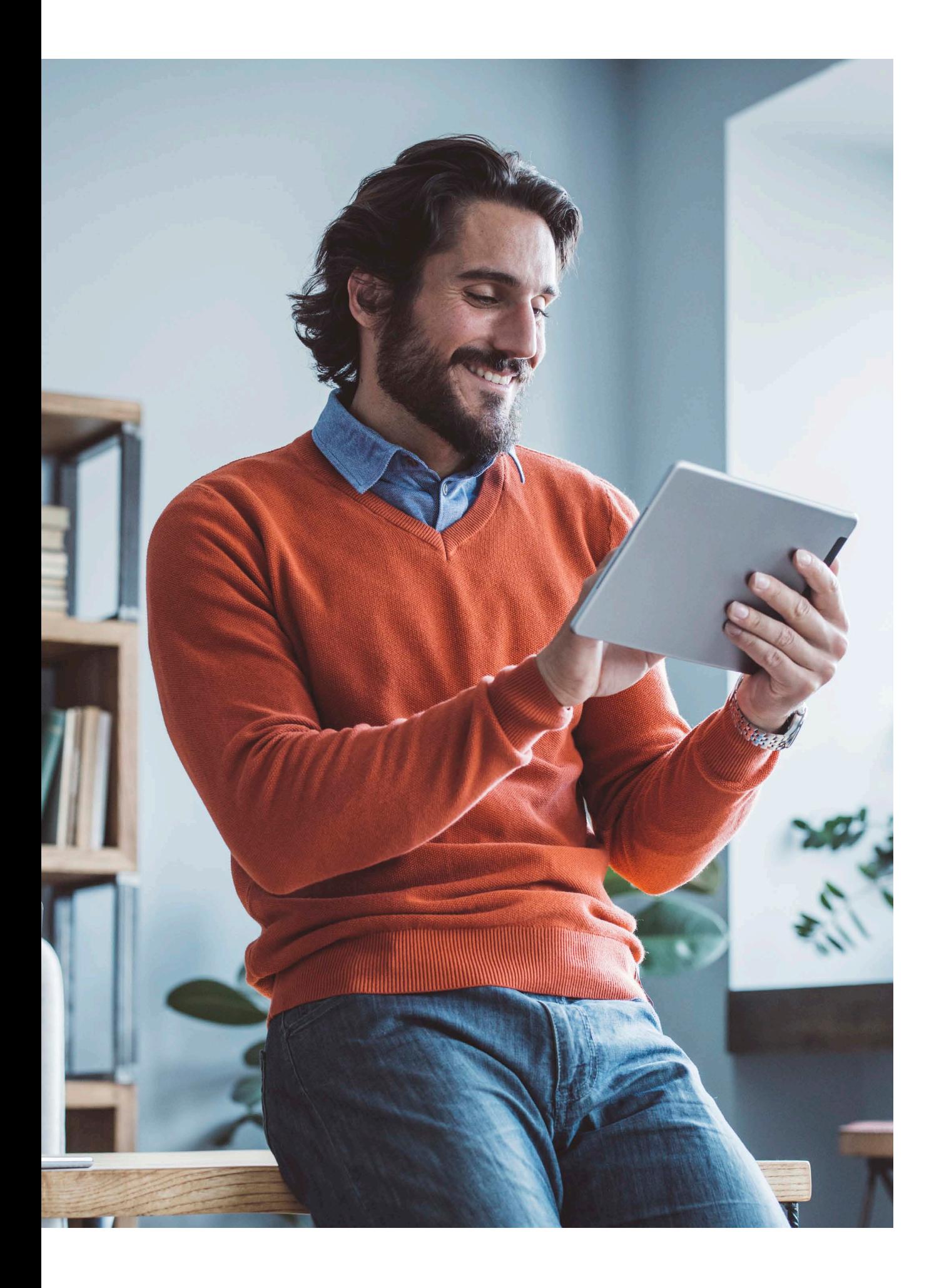

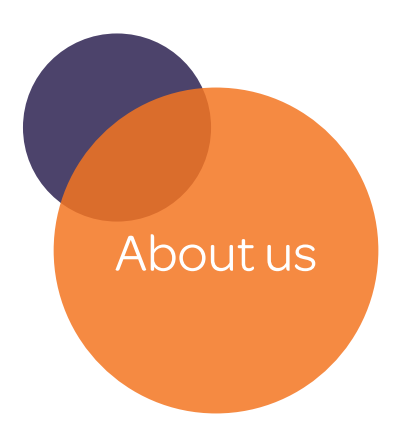

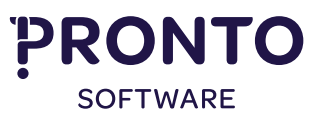

We are an Australian developer of award winning business management and analytics solutions. Pronto Xi, our Enterprise Resource Planning (ERP) software, integrates accounting, operational and mobile features in a single system – optimising business processes and unlocking actionable insights. That's why for more than 40 years, over 1,500 Australian and global organisations, across a wide range of industries, have trusted Pronto Xi to simplify their most complex challenges.

With headquarters and our Development Centre located in Melbourne, we have support offices and consultants based across Australia, as well as a global network of Resellers and Solution Partners. Specialised business units within Pronto Software have the expertise to assist you with pivotal technology – Digital Transformation with Pronto Woven, Cloud and Hosting services with Pronto Cloud and Business Intelligence solutions with Pronto iQ.

When you choose Pronto Software, you gain a team with deep industry experience, giving us the ability to understand your specific needs and build innovative solutions that drive business growth and revenue.

info@pronto.net 1300 PRONTO (1300 77 66 86)

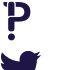

[pronto.net](https://www.pronto.net/)

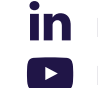

[@ProntoSoftware](https://twitter.com/ProntoSoftware) [ProntoSoftware](https://www.youtube.com/user/prontosoftware) **[Pronto-Software](https://au.linkedin.com/company/pronto-software)**